# <span id="page-0-0"></span>**Využitelnost rozšířené reality při hraní deskové hry se simulovaným protihráčem**

# **Diplomová práce**

*Studijní program:* N2612 Elektrotechnika a informatika *Studijní obor:* Informační technologie

*Autor práce:* **Bc. Luděk Naiman** *Vedoucí práce:* Ing. Jiří Jeníček, Ph.D. Ústav informačních technologií a elektroniky

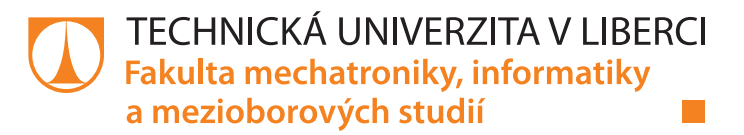

### **Zadání diplomové práce**

## **Využitelnost rozšířené reality při hraní deskové hry se simulovaným protihráčem**

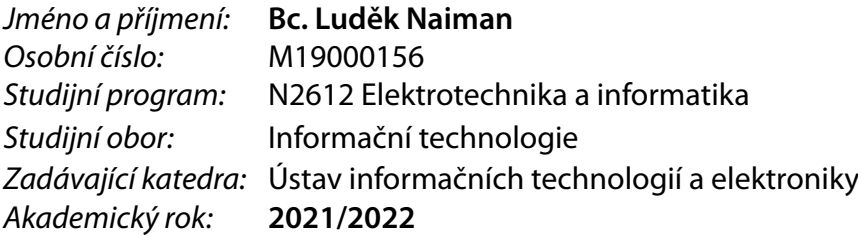

#### **Zásady pro vypracování:**

- 1. Proveďte rešerši existujících AR technologií.
- 2. Proveďte rozbor možnosti použití AR při hraní deskové hry.
- 3. Implementujte a otestujte aplikaci AR, výsledky porovnejte s deskovou hrou hranou na počítači.
- 4. Zhodnoťte možnosti využití a limity aplikace. Navrhněte další vývoj.

*Rozsah pracovní zprávy:* 40-50 *Forma zpracování práce:* tištěná/elektronická *Jazyk práce:* Čeština

*Rozsah grafických prací:* Dle potřeby dokumentace

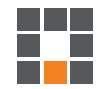

#### **Seznam odborné literatury:**

- [1] Glover, J. Unity 2018 Augmented Reality Projects: Build four immersive and fun AR applications using ARKit, ARCore, and Vuforia. Birmingham, UK: Packt Publishing Ltd., 2018, ISBN 978-1788838764
- [2] TAYLOR, Allen G. Develop Microsoft HoloLens Apps Now. Berkeley, CA: aPress, 2016, ISBN 978-1-4842-2201-0
- [3] Okita A., Learning C# Programming with Unity 3D, second edition, CRC Press, 2019, ISBN13 9781138336810
- [4] Smitch, M., Unity 5.x Cookbook, Packt Publishing, 2015, ISBN 9781784391362

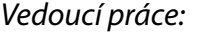

*Vedoucí práce:* Ing. Jiří Jeníček, Ph.D. Ústav informačních technologií a elektroniky

L.S.

*Datum zadání práce:* 12. října 2021 *Předpokládaný termín odevzdání:* 16. května 2022

prof. Ing. Zdeněk Plíva, Ph.D. děkan

prof. Ing. Ondřej Novák, CSc. vedoucí ústavu

V Liberci dne 19. října 2021

## **Prohlášení**

Prohlašuji, že svou diplomovou práci jsem vypracoval samostatně jako původní dílo s použitím uvedené literatury a na základě konzultací s vedoucím mé diplomové práce a konzultantem.

Jsem si vědom toho, že na mou diplomovou práci se plně vztahuje zákon č. 121/2000 Sb., o právu autorském, zejména § 60 – školní dílo.

Beru na vědomí, že Technická univerzita v Liberci nezasahuje do mých autorských práv užitím mé diplomové práce pro vnitřní potřebu Technické univerzity v Liberci.

Užiji-li diplomovou práci nebo poskytnu-li licenci k jejímu využití, jsem si vědom povinnosti informovat o této skutečnosti Technickou univerzitu v Liberci; v tomto případě má Technická univerzita v Liberci právo ode mne požadovat úhradu nákladů, které vynaložila na vytvoření díla, až do jejich skutečné výše.

Současně čestně prohlašuji, že text elektronické podoby práce vložený do IS/STAG se shoduje s textem tištěné podoby práce.

Beru na vědomí, že má diplomová práce bude zveřejněna Technickou univerzitou v Liberci v souladu s § 47b zákona č. 111/1998 Sb., o vysokých školách a o změně a doplnění dalších zákonů (zákon o vysokých školách), ve znění pozdějších předpisů.

Jsem si vědom následků, které podle zákona o vysokých školách mohou vyplývat z porušení tohoto prohlášení.

16. května 2022 Bc. Luděk Naiman

## Využitelnost rozšířené reality při hraní deskové hry se simulovaným protihráčem

## Abstrakt

Cílem této práce je vytvořit aplikaci, která otestuje možnosti využití rozšířené reality při hraní deskové hry. Za tímto účelem byla vytvořena rešerše deskových her, aby usnadnila výběr hry vhodné k implementaci simulace pro rozšířenou realitu. Dále je vytvořena rešerše existujících zařízení pro rozšířenou realitu. Samotná aplikace realizuje simulaci hry Člověče, nezlob se!.

Během tvorby aplikace byla snaha využít rozpoznávání herního plánu a figurek pomocí Vuforie a umožnit tak interakci fyzických figurek s virtuálními figurkami protihráče řízeného počítačem. Tento postup nakonec nebyl úspěšný a tak je implementováno náhradní řešení pomocí gest. Rozpoznávání a sledování herního plánu pomocí Vuforie proběhlo úspěšně.

Klíčová slova: Člověče, nezlob se!, Desková hra, Hololens, Počítačový hráč, Rozpoznávání obrazu, Rozšířená realita, Unity, Vuforie

## Usability of Augmented Reality for Board Game with Simulated Opponent

## Abstract

The aim of this thesis is to create an application that tests the possibilities of using augmented reality when playing a board game. For this, a board games were classified to facilitate the selection of a game suitable for implementation of augmented reality simulation. Furthermore, a survey of existing augmented reality devices is created. The application itself implements a simulation of the game Ludo.

During the development of the application, an attempt was made to use game plan and figure recognition using Vuforia to enable interaction of physical figures with virtual figures of a computer controlled opponent. In the end, this procedure was not successful, so an alternative solution using gestures is implemented. Recognition and tracking of the game plan using Vuforia was successful.

Keywords: Augmented reality, Board game, Computer player, Hololens, Image recognition, Ludo, Unity, Vuforie

## Poděkování

Děkuji vedoucímu mé diplomové práce za dobré rady, Fakultě mechatroniky, informatiky a mezioborových studií Technické univerzity v Liberci za zapůjčeni zařízení Hololens, týmu korektorů, Jaroslavu Outratovi z Libereckého klubu deskových her Gryf za konzultaci, své rodině za podporu během celého studia a Ing. Petru Kretschmerovi, že mi byl mentorem během studia.

## Věnování

Tuto práci věnuji památce Ing. Petra Kretschmera

## <span id="page-7-0"></span>Obsah

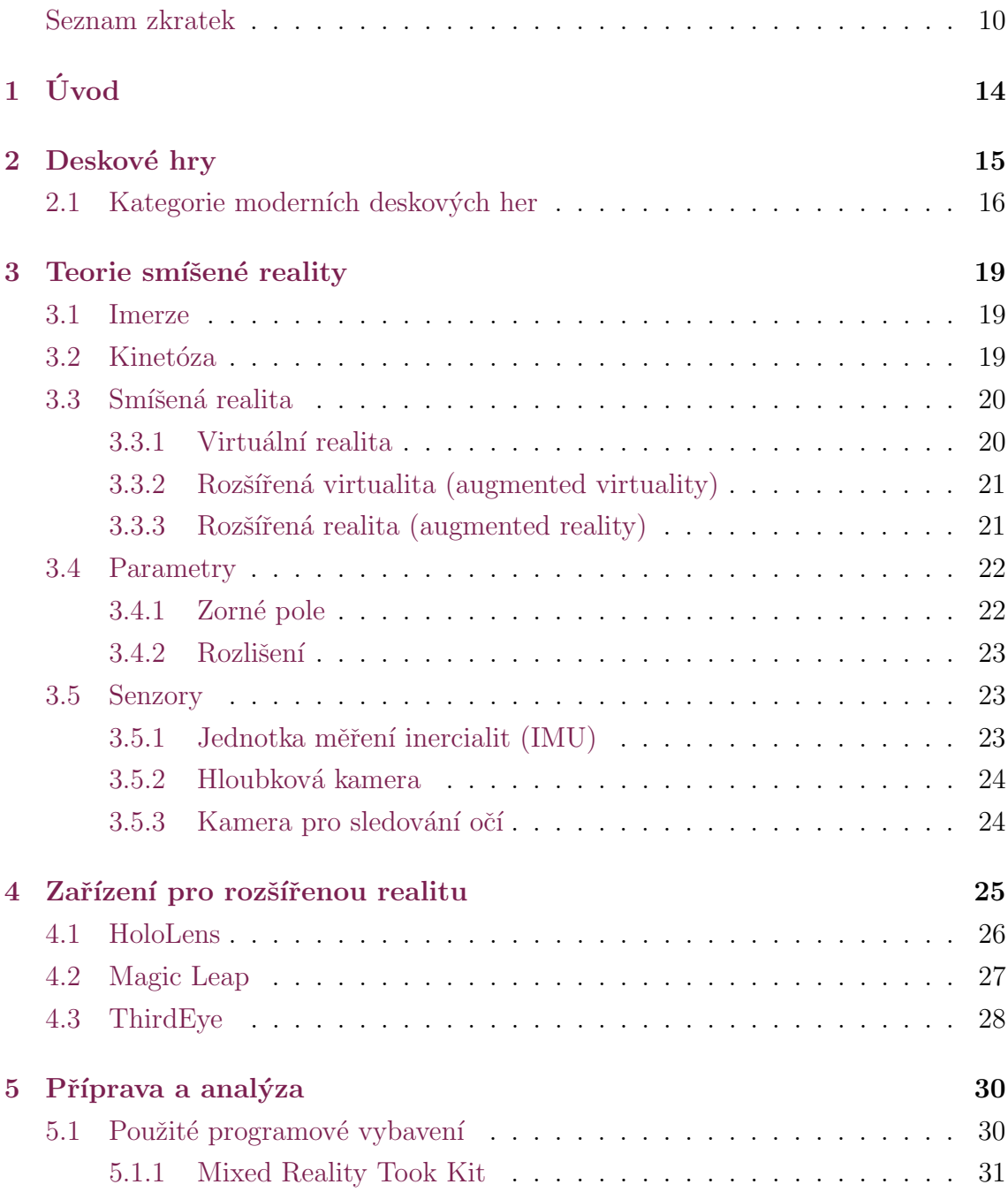

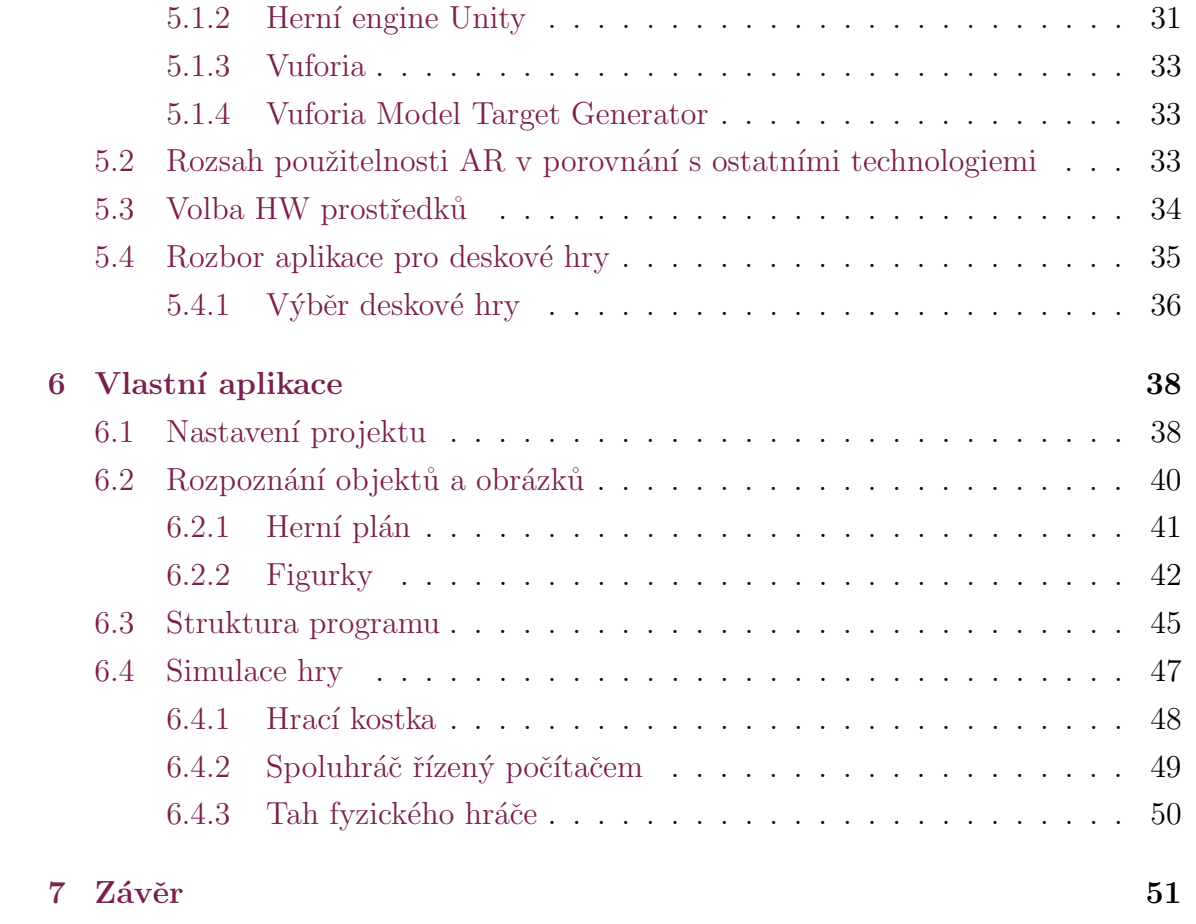

## Seznam zkratek

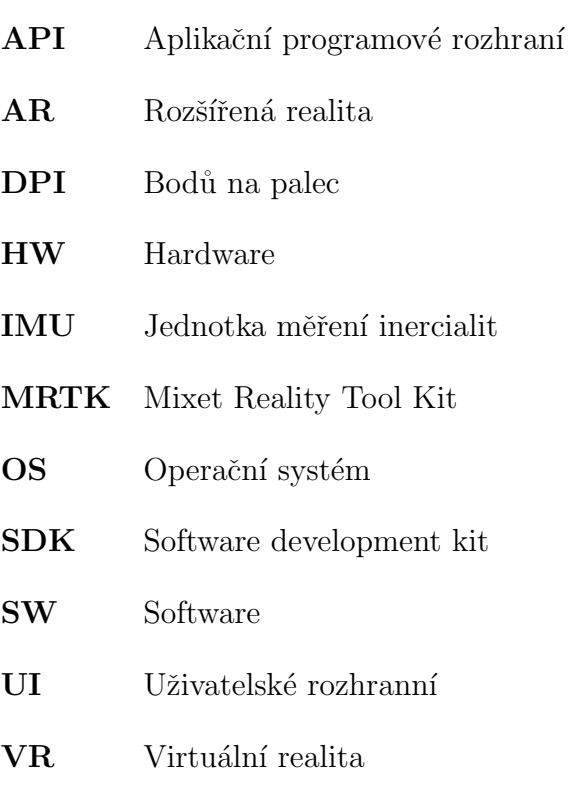

WLT World Locking Tool

## Seznam obrázků

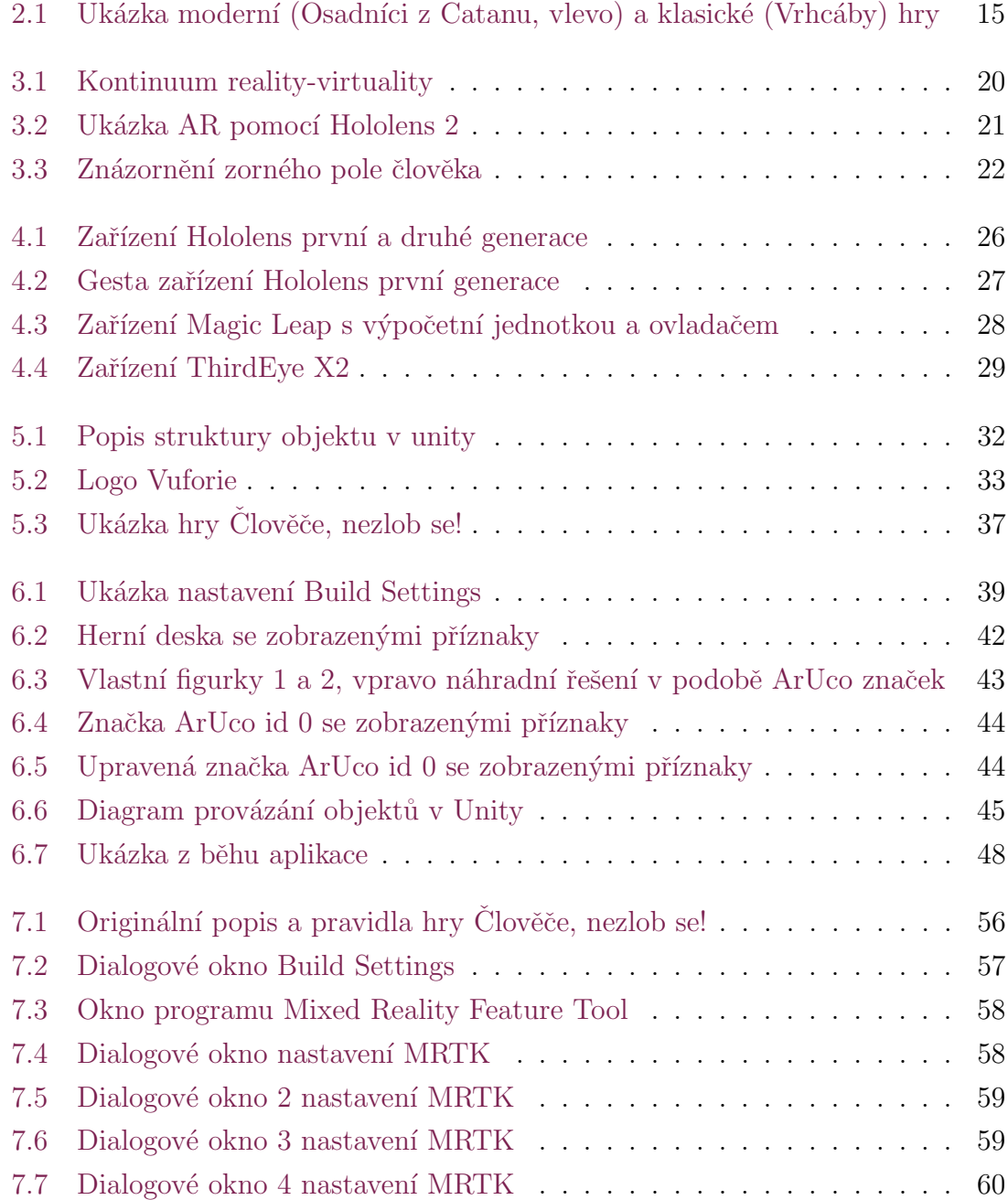

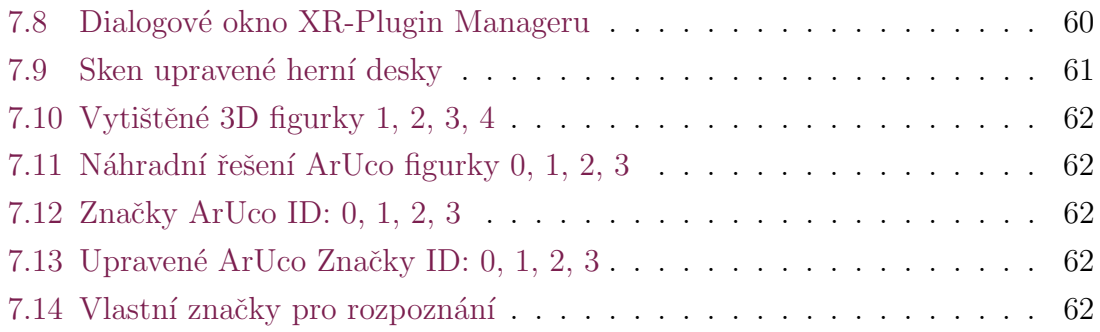

## Seznam tabulek

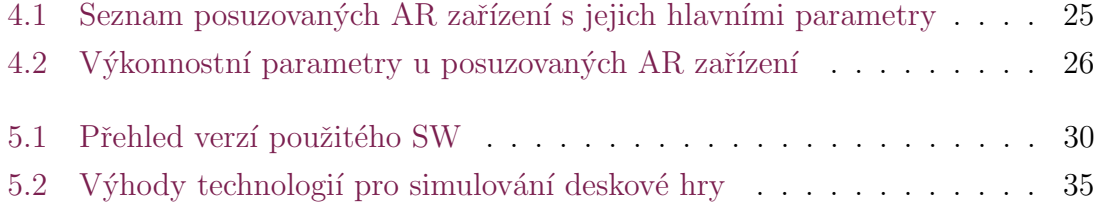

## <span id="page-13-0"></span>1 Úvod

Technologie rozšířené reality není příliš rozšířená a stále hledá možnosti uplatnění v běžném životě. Brýle pro rozšířenou realitu nejsou masově vyráběné a pro ně dostupné aplikace jsou úzce oborově specializované nebo se jedná o ukázky možností v rozšířené realitě.

Cílem této diplomové práce je vytvořit aplikaci, která otestuje vhodnost užití technologie rozšířené reality při hraní deskové hry. Důraz je kladen na výhody a funkce specifické pro tento typ zařízení pro rozšířenou realitu a jejich výslednou smysluplnou využitelnost v rámci aplikace v porovnání s ostatními technologiemi smîšené reality.

Téma deskových her je rozmanité a všechny hry nejsou vhodné pro vytvoření verze pro rozšířenou realitu. Proto tato práce shrnuje téma deskových her a zavádí kategorie. Ty pak mohou sloužit pro snadnější orientaci mezi žánry a při analýze, která hra by byla vhodná pro realizaci.

Protože zařízení pro rozšířenou realitu jsou často dlouho ve vývoji a některá vývoj ani neopustí, je potřeba provést rešerši dostupných zařízení a jejich funkcí. Na základě této rešerše pak bude možné vybrat vhodné zařízení pro aplikaci.

## <span id="page-14-0"></span>2 Deskové hry

Pro deskové hry je typická předem vytištěná hrací deska nebo plátno nazývané hrací plán, obsahuje další prvky jako karty, hrací kostku nebo herní kameny. Herní kámen je souhrnné označení pro malé předměty, figurky nebo různé miniatury. Deskové hry jsou podkategorií stolních her, která zahrnuje např. karetní hry nebo hry se zaměřením na hraní rolí (např. Dungeons and Dragons). Každá hra má svá pravidla, podle kterých se hráči řídí. Hra může obsahovat mechanizmy, které se vykonávají v některém momentu hry nebo při splnění podmínek. Některé hry jsou navržené tak, aby hráči spolupracovali a snažili se splnit podmínky zadané na začátku hry a tím mohli hru vyhrát (např. hra Pandemic). [\[4\]](#page-52-0)

Deskové hry lze klasifikovat na klasické a moderní na základě období vzniku nebo autorství. Dalším prvkem dělení můžou být herní mechaniky nebo prvek náhody. Moderní deskové hry lze pak dále dělit na další podkategorie podle žánru nebo herních mechanik.

<span id="page-14-1"></span>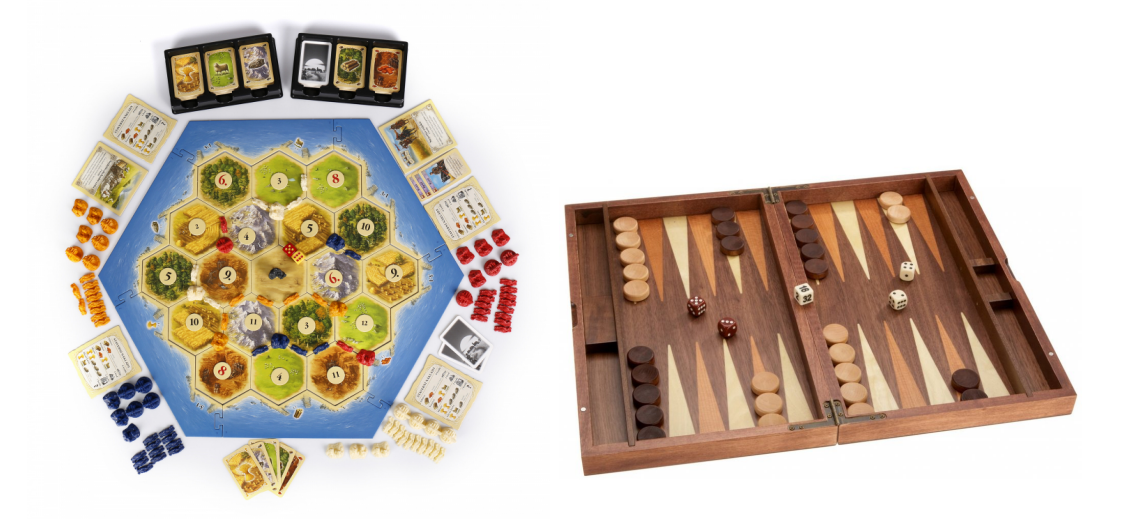

Obrázek 2.1: Ukázka moderní (Osadníci z Catanu, vlevo) a klasické (Vrhcáby) hry

Představitele klasických deskových her jsou hry jako Šachy, Mlýn, Člověče, nezlob se! nebo Go. Neznáme u nich autora a ani přesnou dobu vzniku, pouze období a oblast vzniku. Herní plán je neměnný a hráči začínají na rovnocenných pozicích.

Jako moderní deskové hry označujeme hry, které vznikly od 90. let 20. století [\[4\]](#page-52-0) a známe u nich autora a dobu vzniku. Mezi tyto hry řadíme i hru Monopoly, která vznikla v roce 1943. Na rozdíl od klasických deskových her mohou mít moderní deskové hry herní plán, který není pevně daný a může se každou hru měnit. Bývají také často tématicky zaměřené s příběhem, nebo mohou být na motivy knihy, filmu nebo počítačové hry. Mohou také obsahovat mechanizmy, které se provádějí v určité fázi kola nebo za splnění podmínky a ovlivňují tak hru a jsou vedle hráčů dalšími aktivními prvky. Díky tomu lze některé hry hrát jako solitere.

### <span id="page-15-0"></span>2.1 Kategorie moderních deskových her

V současnosti vznikají stále nové herní mechaniky, a proto je dřívější kategorizace v současnosti nedostatečná [\[4\]](#page-52-0). Na základě dřívější kategorizace a zájmových webů [\[3,](#page-52-1) [6,](#page-52-2) 7 lze sestavit seznam, který vystihuje hlavní charakteristiky deskových her. Hry mohou využívat současně několik níže popsaných charakteristik a být tak současně v několika kategoriích.

#### **Draftovací**

Hráč má na výběr z několika možností s tím, že zbylé možnosti dostanou na výběr ostatní hráči. Na výběr může mít např. z pozic dostupných na hrací desce, kostek, nabízených karet nebo karet putujících mezi hráči. Příklad her: Mars Teraformace

#### Dungeon Crawler

Hráči se ujímají role hrdinů a snaží se prozkoumat danou oblast, přičemž mají povinnost plnit různé úkoly jako je například likvidace monster nebo nalezení artefaktů důležitých pro příběh hry.

Příklad her: Gloomhaven, Mansions of Madness, Nemesis

#### Ekonomické

Lze je najít také pod názvem engine-building. Cílem hráče je pomocí dostupných zdrojů a možností zvýšit své příjmy a při vyhodnocování tahu získat více zdrojů nebo možností a posunout se blíže k cíli hry. Příklad her: Mars Teraformace

#### Eurogames

Strategicky zaměřené hry s omezenou mírou náhody. Spíše ekonomicky zaměřené hry, v jejichž průběhu nedochází k vyřazení hráče ze hry. Interakce mezi hráči na hrací desce je pasivního charakteru.

Příklad her: Osadníci z katanu, Carcasone

#### Legacy

Hry tohoto typu se s každou individuální kapitolou hry mění a vytváří tak sérii her s různým závěrem, kde předchozí hra ovlivňuje hru následující. Tyto hry často obsahují prvky, kdy volby hráče trvale mění hru a její prvky, například použitím nálepek nebo seškrábnutím zakrytého políčka na kartě. Příklad her: Charterstone, Pandemic Legacy Season 0

#### **Obratnostní**

Pro hraní tohoto typu her je nutné, aby hráč fyzicky interagoval a vykonal mechaniku hry jako je například cvrnknutí nebo stavění dílků. Příklad her: Catacombs, Flip Ships, Team 3

#### Slovní

Úkolem hráčů je skládat slova a pracovat s nimi na herním plánu. Příklad her: KrisKros, Scrabble

#### Sociální dedukce

Jeden nebo více hráčů předstírá určitou roli a ostatní hráči mají za úkol přijít na to jakou. Příklad her: Decrypto

#### Válečné

Tyto hry jsou zaměřené na budování a boj s ostatními hráči. Často jsou složité na pochopení. Příklad her: Risk, Warhammer Miniature game

#### Vědomostní

Hry zkoumají vědomosti z dané oblasti či ze všeobecných znalostí. Příklad her: AZ kvíz, Rada nad zlato

#### Vzdělávací

Tyto hry jsou vytvořeny přímo za účelem vzdělávání. Příklad her: Evropa hrou, Ypsilonie

## <span id="page-18-0"></span>3 Teorie smíšené reality

S oblastí smíšené reality jsou spojené pojmy, které jsou často z odlišných oborů a které je potřeba představit. Jedná se především o teorii rozdělení reálného a virtuálního prostředí na základě škály takzvaného kontinua realita-virtualita. Další pojmy se týkají popisu prožívání virtuálních vjemů a technických možností pro práci s reálnými prvky tak, aby mohli být zpracovány systémem.

### <span id="page-18-1"></span>3.1 Imerze

Označuje sugestivní míru uvěřitelnosti ve virtuální prostředí. Úroveň imerze závisí na oddělení reality od virtuálního prostředí a na míře uvěřitelnosti ve virtuální prostředí. Pokud objekty vypadají uvěřitelně, uživatel od nich očekává, že se budou uvěřitelně i chovat. Například že fyzikální vlastnosti budou odpovídat reálnému světu. Vysoká úroveň imerze je žádoucí například u aplikací určených k zábavě, rekreaci nebo pro expoziční terapii. Nicméně vysoká imerze není vždy nutná a může být dokonce i nežádoucí.

### <span id="page-18-2"></span>3.2 Kinetóza

<span id="page-18-3"></span>Vzniká, pokud uživatel získává protichůdné vjemy. Zejména pocit pohybu, který neodpovídá obrazu vnímaného uživatelem. Obraz může mít nedostatečnou snímkovací frekvenci nebo na uživatele nepůsobí síly, které by měl dle zkušenosti z reality cítit. Kinetózu lze přirovnat k mořské nemoci, a to jak po stránce příznaků, tak i po stránce principu vzniku.

### 3.3 Smíšená realita

Anglicky Mixed reality. V kontextu propojení virtuálního a reálného prostoru se rozlišuje, do jaké míry je skutečné prostředí doplňováno, případně nahrazováno, počítačem generovaným obsahem. Toto propojení reálného a virtuálního prostředí se nazývá smíšená realita. Jedná se o spektrum, kde na jedné straně stojí realita a na druhé straně kompletně virtuální prostředí včetně fyzikálních jevů. Podle úrovně virtuálního obsahu se dělí do několika kategorií, mezi kterými není jasná hranice a volně se prolínají.  $[2, 1]$  $[2, 1]$  $[2, 1]$ 

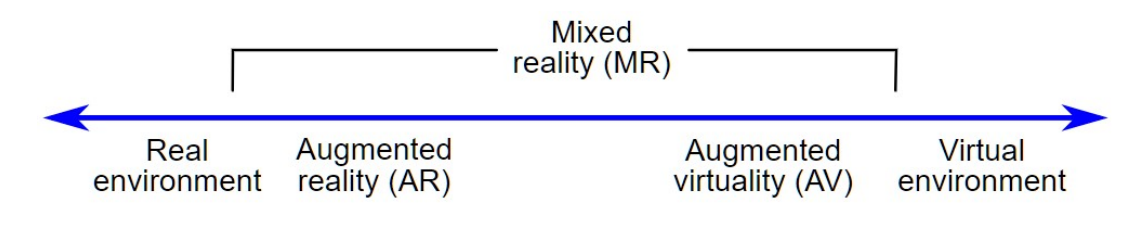

<span id="page-19-1"></span>Obrázek 3.1: Kontinuum reality-virtuality

### <span id="page-19-0"></span>3.3.1 Virtuální realita

Reálné prostředí je odstíněno od uživatele a nahrazeno virtuálním prostorem vytvořený počítačem. Obecně je pro co nejvyšší imerzi potřeba nahradit smyslové vjemy uživatele na základě jeho polohy a akce. Jde především o nahrazení obrazového a sluchového vjemu, který člověk nejčastěji využívá ke zkoumání prostoru kolem sebe. VR je zprostředkována pomocí displeje nebo dvou. Pro interakci se simulovanými objekty se běžně využívají ovladače pro VR, nebo je možné využít sledování rukou. Pro zvýšení imerze je možné využít rukavice pro zprostředkování haptické odezvy nebo speciální podložku pro pohyb ve virtuálním prostředí.

### <span id="page-20-0"></span>3.3.2 Rozšířená virtualita (augmented virtuality)

Podobně jako u virtuální reality je reálné prostředí nahrazeno virtuálním obrazem. Do vzniklého virtuálního prostoru však mohou být interpretovány objekty z reálného okolí uživatele. Případně není nahrazeno bezprostřední okolí uživatele, ale pouze rozhraní s okolím. Tím může být například trenažér pro cvičení pilotů, kde uživatel sedí v kokpitu simulujícím pohyb letadla, a kde jsou místo oken obrazovky.

### <span id="page-20-1"></span>3.3.3 Rozšířená realita (augmented reality)

Jedná se o nejnižší úroveň propojení reality s virtuálním prostorem. Cílem již není přesvědčit uživatele, že se nachází v jiném prostředí. Obraz reálného prostoru je doplňován objekty generovanými počítačem. Takto generované objekty respektují umístění v 3D prostoru a umožňují interakci s uživatelem. Takovými objekty může být například zobrazení inženýrských sítí uvnitř zdí, popis fyzikálních vlastnosti předmětu nebo vykreslení postavy. Zařízení AR mohou být ve formě polopropustného displeje, náhlavního zařízení nebo mobilního telefonu.

<span id="page-20-3"></span><span id="page-20-2"></span>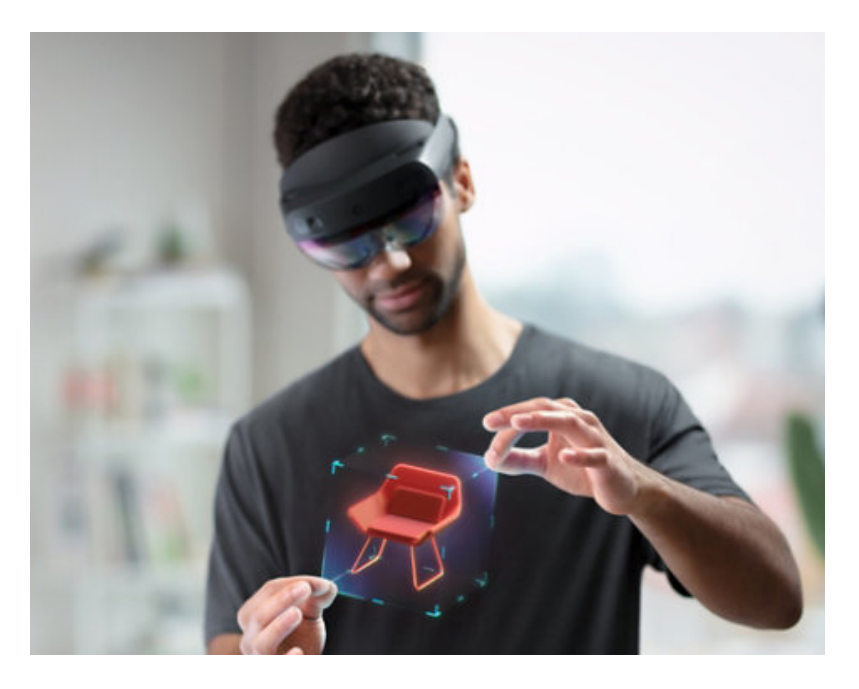

Obrázek 3.2: Ukázka AR pomocí Hololens 2

## 3.4 Parametry

#### <span id="page-21-0"></span>3.4.1 Zorné pole

Protože je virtuální prostor pozorován uživatelem skrz displeje, je velikost displejů udána úhlem kruhové výseče. Pokud se jedná o náhlavní zařízení, umístění středu je těsně před uživatelovým okem. Celé zorné pole se tedy skládá ze dvou těchto kruhových výsečí. Prakticky ovšem bývá výrobci udáván střed výseče u kořene nosu. Výsledkem je tak větší úhel. Zorné pole se skládá z horizontálního a vertikálního úhlu. U zařízení bývá uváděn pouze horizontální úhel. Vertikální a horizontální úhly pak u zařízení bývají v poměru 4:3 nebo 16:9.

Zorné pole u člověka je přibližně 200° horizontálně se 120° binokulárním překrytím a zhruba 130° vertikálně s tím, že vertikální není souměrné podle osy a je vychýleno směrem dolů o 10°. [\[2\]](#page-52-4)

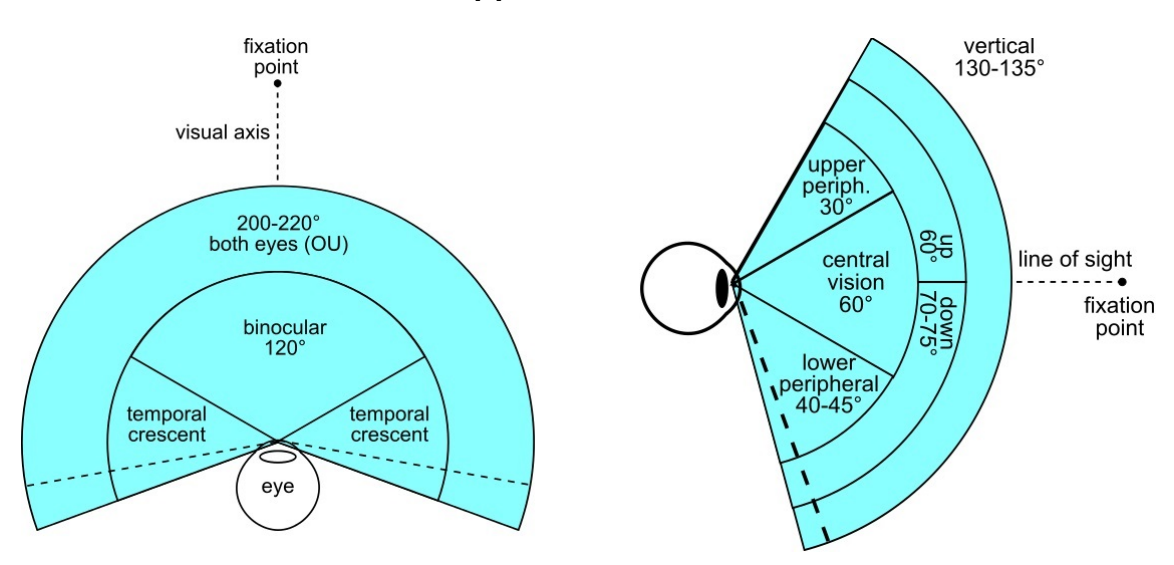

<span id="page-21-1"></span>Obrázek 3.3: Znázornění zorného pole člověka

#### <span id="page-22-0"></span>3.4.2 Rozlišení

Určuje množství obrazových bodů vykreslovaných zařízením na jeden displej. Čím je vyšší počet bodů, tím detailněji může být obraz vykreslen. U náhlavních zařízení je potřeba vyššího rozlišení kvůli blízkosti displejů k očím. [\[2\]](#page-52-4) lze se také setkat s holografickou hustotou, která označuje množství světelných bodů na radián. Tuto jednotku lze připodobnit k hustotě obrazových bodů na palec (DPI) u obrazovek.

### <span id="page-22-1"></span>3.5 Senzory

#### <span id="page-22-2"></span>3.5.1 Jednotka měření inercialit (IMU)

Elektronická jednotka, která poskytuje informaci o silách na ni působících, úhlové rychlosti a v některých konfiguracích i o její poloze. Skládá se z akcelerometru, gyroskopu a někdy i z magnetometru. Tato jednotka je důležitá pro určení pohybu zařízení v prostoru a pro to, aby zařízení mohlo vykreslovat objekty do virtuálního prostoru. Pro vyšší přesnost může zařízení využívat i více IMU najednou. [\[2\]](#page-52-4)

Akcelerometr - Zaznamenává tahové síly a jejich velikosti převádí na elektrický signál. Slouží k registraci pohybu zařízení a zaznamenává i působení gravitace. Pomocí působení gravitace na různé osy lze odvodit náklon zařízení v prostoru.

Gyroskop - Zařízení, které měří úhlové rychlosti. V kombinaci s akcelerometrem je již možné ze získaných dat odvodit pohyb zařízení.

Magnetometr - Je schopný určit sílu magnetického pole a určit polohu jeho siločar včetně magnetického pole Země a tím lépe určovat pozici.

#### <span id="page-23-0"></span>3.5.2 Hloubková kamera

Tato kamera na místo obrazu předává informace o vzdálenosti reálných předmětů od kamery. Obvykle je součástí kamery osvětlovací IR jednotka.[\[2\]](#page-52-4)

### <span id="page-23-1"></span>3.5.3 Kamera pro sledování očí

Infračervená kamera namířená na oči uživatele. Díky infračervenému spektru dokáže snadněji rozpoznat duhovku od zornice a sledovat tak směr pohledu očí.

## <span id="page-24-0"></span>4 Zařízení pro rozšířenou realitu

Téma rozšířené reality je stále mladé a vznikají nová zařízení, která se nemusí dostat z fáze vývoje. Proto následující seznam obsahuje pouze zařízení, která jsou již dostupná na trhu. Nutno podotknout, že žádné ze zmíněných zařízení není masově vyráběno.

Za zařízení pro rozšířenou realitu jsou považovány i takzvané smartglasses. Ty sice často splňuji podmínku umístění objektů do reálného prostoru a možnosti interakce s nimi, ale jejich použití je specifické nebo nevhodné pro vývoj aplikace pro simulaci deskové hry. Stejně tak nejsou zmíněné mobilní telefony, které jsou také schopné projekce AR pomocí kamery a displeje.

Následující zařízení jsou porovnávána jen v klíčových parametrech, ve kterých se liší. Například, není uvedeno, zda je zařízení připojeno k počítači, protože takové zařízení bylo pouze Meta 2, které již není na trhu dostupné.

| Název zařízení | Zorný úhel   | Výdrž baterie  | Váha $(g)$ | Cena                   |
|----------------|--------------|----------------|------------|------------------------|
| Hololens       | $32^{\circ}$ | $2 - 3$ hodiny | 579        | již se nevyrábí        |
| Hololens 2     | $52^{\circ}$ | $2 - 3$ hodiny | 566        | $3500 \; \frac{61}{3}$ |
| Magic Leap 1   | $50^{\circ}$ | $3,5$ hodiny   | 316        | $2295$ $\frac{6}{1}$   |
| ThirdEye X2 MR | $42^\circ$   | $1900$ mAh     | 300        | $2450 \; \$^1$         |

<span id="page-24-2"></span>Tabulka 4.1: Seznam posuzovaných AR zařízení s jejich hlavními parametry

<span id="page-24-1"></span><sup>1</sup>Ke dni 1. 5. 2022

| Název zařízení |         |                | Vnitřní paměť   Operační paměť   Bitové verze OS |  |
|----------------|---------|----------------|--------------------------------------------------|--|
| Hololens       | $64$ GB | $2 \text{ GB}$ | $32$ bit                                         |  |
| Hololens 2     | $64$ GB | 4 GB           | 64 bit                                           |  |
| Magic Leap 1   | 128 GB  | 8 GB           | 64 bit                                           |  |
| ThirdEye X2 MR | 64 GB   | 4 GB           | 64 bit                                           |  |

<span id="page-25-1"></span>Tabulka 4.2: Výkonnostní parametry u posuzovaných AR zařízení

## 4.1 HoloLens

Toto zařízení vyvíjené a vyráběné společností Microsoft bylo poprvé uvedeno na trh v roce 2016. Pro běh využívá platformu Windows Mixed Reality fungující na 32 bitovém operačním systému Windows 10. V roce 2019 byla vydána druhá generace tohoto zařízení pojmenovaná Hololens 2, která má větší zorné pole, lepší ergonomii díky jinak umístěné baterii a lepší ovládání gesty. Využívá již 64 bitový procesor a operační systém.<sup>[\[5\]](#page-52-6)</sup>

Obě generace jsou vybaveny IMU jednotkami a mají shodně čtyři kamery: dvě namířené dopředu (stereoskopické vidění), dvě namířené do stran (periferní vidění), jedna hloubková kamera a jedna normální kamera pro snímání obrazu. Hololens 2 mají navíc IR kameru pro trackování očí, jednu pro každé oko.[\[16,](#page-53-0) [18\]](#page-53-1)

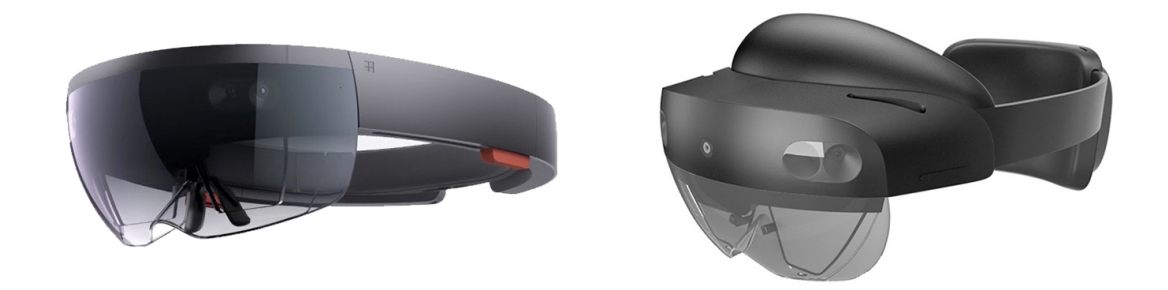

<span id="page-25-0"></span>Obrázek 4.1: Zařízení Hololens první a druhé generace

Hololens se dají ovládat pomocí hlasu přímo řečenými příkazy nebo pomocí tří základních gest. Těmito gesty jsou klepnutí, chycení a tzv. květ (anglicky tap, grap a bloom). Při použití gesta chycení oběma rukama lze objekty otáčet a měnit jejich velikost. Gesto květ se používá pro otevření nabídky start. U Hololens 2 bylo toto gesto odstraněno a nahrazeno tlačítkem start, které se umístí na zápěstí uživatele.  $|18|$ 

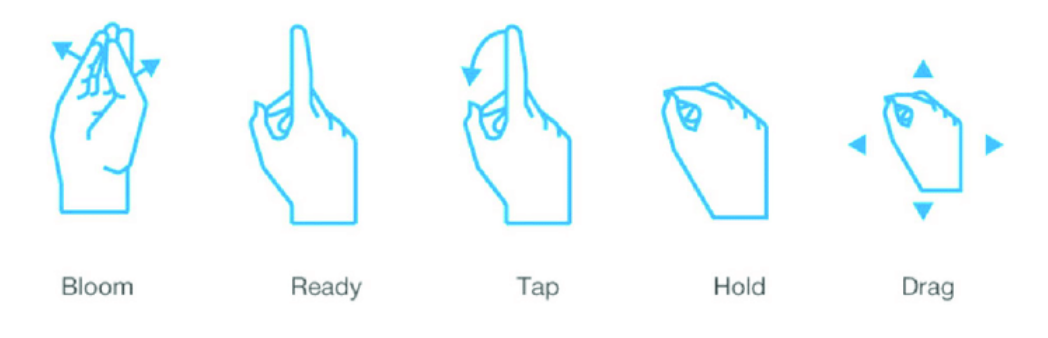

<span id="page-26-1"></span>Obrázek 4.2: Gesta zařízení Hololens první generace

V současné době se již první generace neprodává a klesá i podpora knihoven pro vývoj aplikací. Nicméně aplikace jsou přenositelné z nižší generace na vyšší, případně stačí aktualizovat knihovny a nástroje, pomocí kterých je aplikace vyvíjena.

Hololens mají širokou softwarovou podporu pro tvůrce aplikací. Výrobce zařízení Microsoft vydává knihovny a nástroje, které usnadňují práci a poskytují API pro informace ze senzorů, například rozpoznání gest nebo mapování prostoru. Dostupné jsou také demo projekty ukazující příklad užití technologií, kterými jsou Hololens vybaveny. Zařízení mají i podporu herních engine Unity a Unreal engine.[\[20,](#page-53-2) [12\]](#page-53-3)

### <span id="page-26-0"></span>4.2 Magic Leap

Zařízení vyvíjené stejnojmennou společností. První zařízení bylo uvedeno na trh v roce 2018. V současné době je vyvíjena druhá generace pojmenovaná Magic Leap 2, která má mít vyšší výkon a větší zorné pole.

Magic Leap využívá svůj vlastní 64 bitový operační systém Lumin OS, který je vyvinut z open source komponent, jako je Linux nebo Android Open Source Project. Jádro OS je založeno na Linuxu. Pro kompatibilitu je dostupné API Lumin SDK, pomocí kterého lze využít vlastní 3D engine a v herních engine jako Unreal Engine nebo Unity je již integrované. [\[13\]](#page-53-4)

Zařízení má výpočetní jednotku spolu s akumulátorem umístěnou mimo náhlavní zařízení a je s ním propojeno kabelem. Tento malý počítač má uživatel připevněný k opasku. Kvůli chlazení není vhodné ho umisťovat do kapsy. Díky takto oddělené výpočetní jednotce je Magic Leap oproti Hololens téměř o polovinu lehčí, což zvyšuje jeho ergonomické vlastnosti.[\[14\]](#page-53-5)

Magic Leap používá pro své ovládání a interakci v AR bezdrátový ovladač, který má uživatel v ruce a nemusí být v zorném poli brýlí. Pro ovládání lze využít aktivních prvků na ovladači, jako je toutchpad, postupně stisknutelná spoušť s rozsahem 0.0 až 1.0, akční tlačítko a tlačítko home.[\[14\]](#page-53-5)

Podobně jako Hololens, Magic Leap má softwarovou podporu herních engine Unity a Unreal Engine, které nabízí balíčky pro podporu zařízení.[\[20,](#page-53-2) [12\]](#page-53-3) Stejně tak výrobce poskytuje API pro přístup k senzorům a demo ukázky, kde představuje možnosti využití funkcí zařízení.

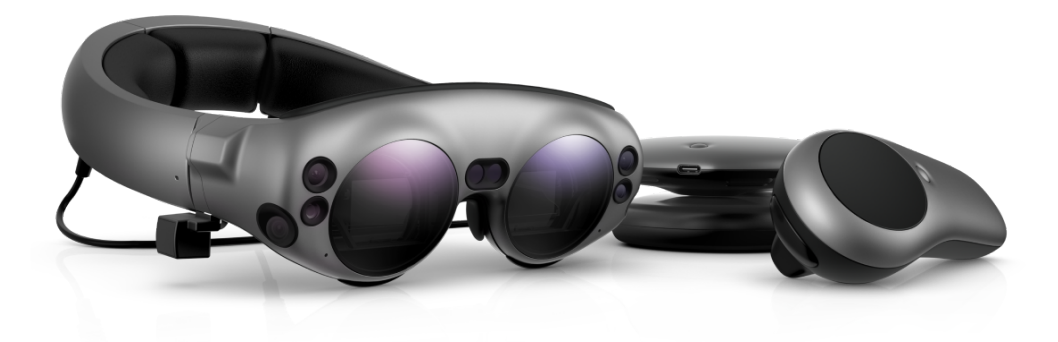

Obrázek 4.3: Zařízení Magic Leap s výpočetní jednotkou a ovladačem

### <span id="page-27-1"></span><span id="page-27-0"></span>4.3 ThirdEye

Zařízení ThirdEye X2 od společnosti ThirdEye, které bylo uvedené na trh 4.10.2018. Využívá pro fungování Android, kontkrétně verzi 9.0 (API Level 27/28). Pro vytvoření aplikace tedy není potřeba SW třetích stran a je možné využít standardních nástrojů pro tvorbu aplikací pro tento OS jako je Android Studio. [\[22\]](#page-54-0)

Výpočetní jednotka i akumulátor jsou umístěny v rámu brýlí. Zařízení je vybaveno dvěma širokoúhlými kamerami pro stereoskopické vidění, jednou standardní kamerou pro snímání obrazu. Tepelným a hloubkovým senzorem. [\[22,](#page-54-0) [8\]](#page-52-7)

Zařízení lze ovládat pomocí hlasových příkazů, které jsou přímo implementovány v zařízení a výrobce poskytuje API pro možnost jejich použití v aplikaci. Dále zařízení umožňuje rozpoznávání rukou. [\[22\]](#page-54-0)

V porovnání s Hololens nebo Magic Leap je zařízení méně známe a také je o něm dostupné méně informací než o konkurenci, ať už jde o specifika HW nebo ukázky použití.

<span id="page-28-0"></span>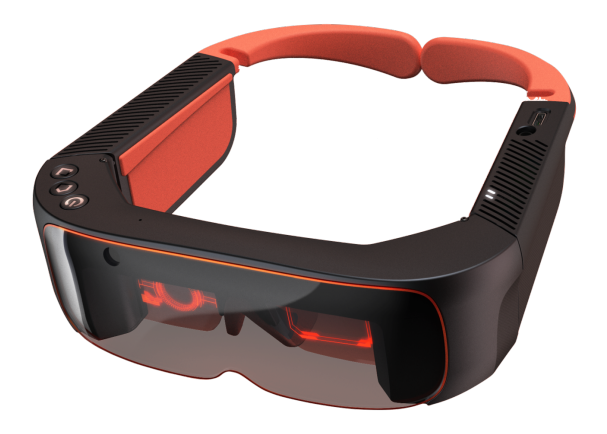

Obrázek 4.4: Zařízení ThirdEye X2

## <span id="page-29-0"></span>5 Příprava a analýza

Na základě provedených rešerší lze přistoupit ke srovnání možností zařízeních pro AR a deskových her. Na základě tohoto porovnání je vybráno zařízení a desková hra pro realizaci aplikace. Je popsáno i SW vybavení a jeho verze, které bylo pro vytvoření aplikace potřeba.

## <span id="page-29-1"></span>5.1 Použité programové vybavení

Vzhledem k tomu, že technologie AR se stále rychle vyvíjí a stejně tak se rychle vyvíjí i knihovny pro použití, je zde uveden přehled verzí jednotlivých programů, které jsou využity při řešení této diplomové práce.

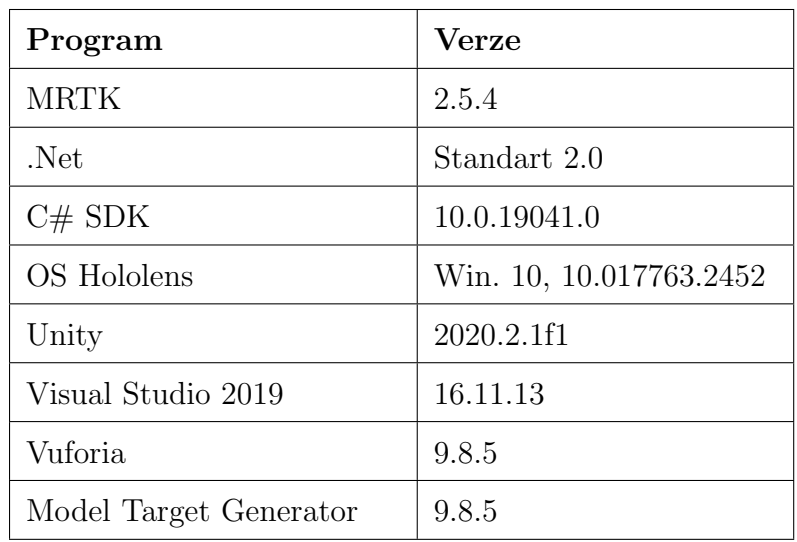

<span id="page-29-2"></span>Tabulka 5.1: Přehled verzí použitého SW

#### <span id="page-30-0"></span>5.1.1 Mixed Reality Took Kit

Microsoft nabízí zdarma knihovny pro práci ve virtuální a rozšířené realitě. Knihovny kromě rozhraní pro využití gest a funkcionalit obsahují také ukázky scén pro vyzkoušení ovládání zařízení a ukázky některých hotových řešení, jako například uchopení předmětu gestem, jednoduché menu nebo vyčítání senzorů.

MRTK je možné stáhnout a nainstalovat do projektu projektu v Unity pomocí Microsoft Mixed Reality Feature Tool, který umožňuje stáhnou další nástroje pro práci ve VR.

#### <span id="page-30-1"></span>5.1.2 Herní engine Unity

Herní engine je označení pro SW framework určený k usnadnění práce vývojářů při tvorbě her, především pak při práci s grafikou obecně, s fyzikou, síťovým rozhraním a prostorovým zvukem. Slouží také jako skriptovací API, které umožňuje spouštět části kódu za běhu aplikace a správu eventů (např. reakce na myš, detekce kolizí). Díky tomu se vývojář může soustředit na tvorbu své aplikace a urychluje tak vývoj. Herní engine není nutné využít pouze pro tvorbu videoher, ale obecně ho lze využít pro tvorbu jak´ekoliv aplikace, kde je potˇreba pracovat s 2D nebo 3D grafick´ymi objekty, které se pohybují ve scéně.

Unreal Engine byl původně vyvinut pro střílečky z první osoby společností Epic Games. Dnes je multiplatformním herním enginem, který lze využít pro nekomerční užití. Jeho skriptovací API je v jazyce  $C++$ . To je také důvod, proč nebyl vybrán pro řešení své práce.

Unity (také známe jako Unity 3D) je multiplatformní herní engine od společnosti Unity Technologies. Skriptovací API je v jazyce  $C\#$ , ve kterém lze programovat jak samotnou aplikaci, tak i nástroje pro editor.  $[21]$ . Jako editor pro skripty využívá Visual Studio. Užití Unity je možné pro nekomerční aplikace zdarma. Díky tomu se dostal mezi širší komunitu vývojářů a získal tak širokou podporu technologií.

Protože je skriptovací API Unity v jazyce  $C#$ , se kterým má autor více zkušeností a také již má zkušenosti s fungováním samotného herního enginu, byl vybrán pro řešení diplomové práce právě herní engine Unity.

Při práci se scénou v Unity jsou objekty v takzvané hierarchii, kde objekty mohou být ve stejné úrovni, nebo mohou byt jako potomek jiného objektu. To usnadňuje práci s objekty, které spolu souvisí a je možné pracovat s informacemi, jako je například lokální pozice, která je vztažena právě k předkovy. Objekty je do hierarchie možné za běhu aplikace pomocí skriptu přidávat, odebírat a hledat.

Každý objekt ve scéně má dané vlastnosti jako je transform, která nese informace o pozici, rotaci a škále objektu. Dále objekt může být zapnutý nebo vypnutý. To má poté vliv na chování dalších vlastností. Další vlastnosti mohou být například mesh, kolizní box nebo  $C#$  skript. Skript, který je přidán jako vlastnost a implementuje rozhraní MonoBehavior může využít následující metody pro řízení:

- Awake: Spouští se při spuštění scény
- Start: Spouští se při zapnutí skriptu
- Update: Provádí se při každém vykreslení snímku scény.

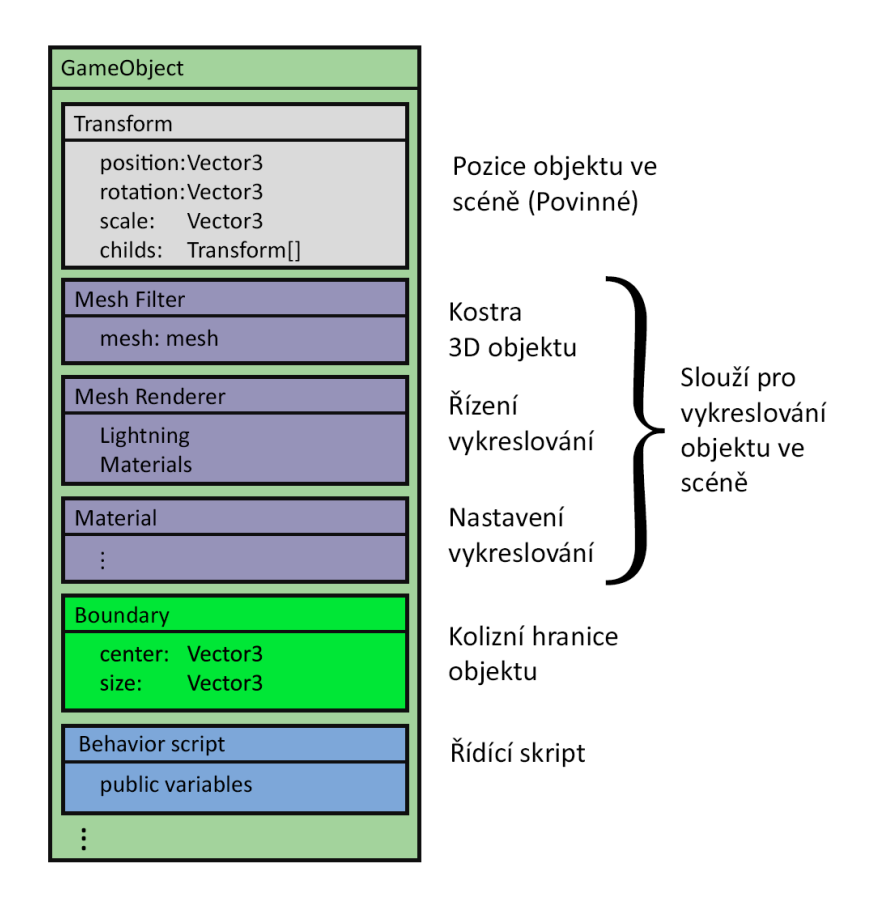

<span id="page-31-0"></span>Obrázek 5.1: Popis struktury objektu v unity

#### <span id="page-32-0"></span>5.1.3 Vuforia

Jedná se o SDK do herního engine pro rozpoznání obrázků/objektů a následně pro jejich sledování ve scéně v reálném čase. Rozšíření je vyvíjeno společností PTC Inc. Licence zdarma umožňuje omezený počet užití za měsíc (v řádech tisíců). Pro tvorbu aplikace byla využita verze 9.8.5, která je již zastaralá, ale podporuje starší generaci Hololens.

<span id="page-32-3"></span>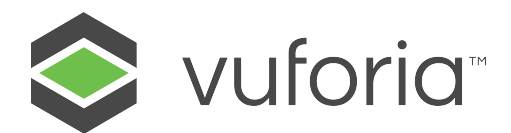

Obrázek 5.2: Logo Vuforie

#### <span id="page-32-1"></span>5.1.4 Vuforia Model Target Generator

Slouží pro převedení 3D modelu do Model Targetu, který funguje jako instalovatelný balíček do Unity a Vuforie ho dokáže rozpoznat. Je možné také využít rozšířené vytváření Model Targetu pomocí trénování, které probíhá na cloudu společnosti a vyžaduje nahrání modelu na server. [\[15\]](#page-53-6) Licence zdarma umožňuje vytvoření pouze deseti Model Targetů.

## <span id="page-32-2"></span>5.2 Rozsah použitelnosti AR v porovnání s ostatními technologiemi

Pro simulování deskové hry je možné využít počítač, VR, AR a další technologie. Každá z nich má určité výhody a nevýhody.

Nespornou výhodou AR je, že uživatel může interagovat s fyzickými objekty a v rámci aplikace může systém tuto akci zaznamenat. To dává možnosti pro aplikace, kde je žádoucí haptická odezva. Je ovšem potřeba počítat s omezenou schopností rozpoznávat objekty, a to především pokud jsou objekty příliš malé s nerozlišitelným detailem. Ani sobě podobné nebo stejné objekty nejsou vhodné. Díky tomu, že AR zařízení nezakrývá výhled uživateli a není potřeba vykreslovat simulované prostředí, jsou nižší nároky na výkon samotného zařízení a vývojář se může soustředit pouze na samotnou simulaci hry. Navíc kinetóza se může objevit pouze v malé míře nebo vůbec. Protože zařízení pro AR zpravidla fungují na baterie, je jejich výkon nižší. To může omezit možnosti aplikace. Zároveň jsou v současnosti zařízení pro AR stále málo dostupná a jejich cena je pro běžného uživatele vysoká.

V kontrastu s AR je VR lepší v simulování komplexních velkoformátových deskových her, především díky většímu zornému poli. Kvůli nutnosti nahradit celé pozadí a všechny prvky deskové hry lze vytvořit takové virtuální prostředí, které bude disponovat vysokou imerzí a může poskytnout animace jinak statických prvků. S tím ovšem vzniká problém s kinetózou. Protože známe polohu brýlí a ovladačů pro VR ve virtuálním prostředí, je možnost částečně simulovat pozici a pohyby avatara uživatele. Prvky ve VR se ovládají pomocí ovladačů a při neintuitivním provedení uživatelského rozhraní to může být unavující a snižovat pohodlí uživatele. Brýle pro VR jsou dostupnější než pro AR, nicméně je pro jejich provoz potřeba propojení s výkoným počítačem.

Deskové hry lze hrát i na počítači, a to buď jako přímo aplikace dané deskové hry nebo jako simulátor obsahující tyto hry. Populární hra Tabletop Simulátor umožňuje hrát stolní hry na počítači i na VR s ostatními hráči. [\[9\]](#page-53-7) Nevýhodou hraní deskové hry na počítači je nutnost ovládání obrazu a zároveň herních prvků. Hráč tak má horší přehled nad hrou a snižuje se tak imerze ze hraní. Navíc nelze simulovat avatara spoluhráče a tak dochází k nižší sociální interakci. Jedná se o dostupnou formu pro simulace deskové hry.

### <span id="page-33-0"></span>5.3 Volba HW prostředků

V současné době jsou na trhu dostupná pro AR pouze zařízení Hololens 2 a Magic leap. Obě zařízení mají tu výhodu, že fungují samostatně a nepotřebují pro svoji práci připojení k počítači. Unity dokáže provést sestavení aplikace a tak vývoj pro jednotlivá zařízení není omezen dostupnou technologií.

Hololens 2 mají výhodu vyššího počtu kamer, které usnadňují brýlím orientaci v prostoru a mají tak možnost lepšího trackování. Navíc se ovládají pomoc gest.

Výhodou zařízení Magic Leap je nižší váha. Uživatel může deskovou hru, u které jedna hra může trvat několik hodin, hrát bez větší námahy krku. Oddělená výpočetní

| Zařízení             | Výhody                        | Nevýhody                           |  |
|----------------------|-------------------------------|------------------------------------|--|
|                      |                               | Nízká imerze                       |  |
| Počítač              | Dostupná technologie          | Nižší sociální kontakt             |  |
|                      |                               | Spatné ovládání                    |  |
| Rozšířená<br>realita | Vykresluje jen potřebné prvky | Nižší výkon zařízení               |  |
|                      | Nehrozí kinetóza              | Nelze použít u všech deskových her |  |
|                      | Haptická odezva               | Nízká dostupnost zařízení          |  |
| Virtuální<br>realita | Vysoká imerze                 | Kinetóza                           |  |
|                      | Vetší zorné pole              | Nelze interagovat s fyz. objekty   |  |
|                      |                               | Horší ovládání                     |  |

<span id="page-34-1"></span>Tabulka 5.2: Výhody technologií pro simulování deskové hry

jednotka u pasu a propojení kabely při hraní není nijak na obtíž. Nevýhodou je ovládání pomocí ovladače.

Nevýhodou obou zařízení je jejich cena, nicméně Hololens 2 jsou více než o 1000 \$ dražší než Magic Leap.

Jako kritéria pro výběr byly posuzovány dostupnost, cena a uživatelské a vývojové prostředí. Právě dostupnost se potom stala rozhodujícím faktorem před realizací aplikace, vzhledem ke skutečnosti, že jedno ze zvažovaných zařízení, a to konkrétně zařízení HoloLens 1, bylo toho času k dispozici na Ústavu informačních technologií a elektroniky Fakulty mechatroniky, informatiky a mezioborových studií Technické univerzitě v Liberci, který je pro účely této diplomové práce zapůjčil.

## <span id="page-34-0"></span>5.4 Rozbor aplikace pro deskové hry

Hlavní předností AR je možnost pohybovat reálnými objekty s maximální úrovní haptické odezvy. Na základě této výhody by měla být vhodně zvolená samotná aplikace.

Například nedává smysl implementovat takovou deskovou hru, kde jsou hlavním herním prvkem karty. Manipulace s nimi, míchání a vykládání karet je pohodlnější ve VR, kde stačí kliknout na balíček karet pro dobrání a případně ukázat ovladačem, kam se má karta umístit. Hlavní omezení implementace deskové hry obsahující karty do AR je zaručit uniformní balíček karet. Pokud by balíček karet byl pouze fyzický, uživatel by musel otáčet karty pro virtuálního hráče a systém by musel rozpoznat otáčené karty. Pokud by balíček karet byl virtuální, uživatel by otáčel pouze prázdné karty, na které by se mapovaly hologramy.

Z důvodu fyzické interakce nelze implementovat moderní deskové hry zaměřené na obratnost. Nelze zajistit fyzickou interakci mezi fyzickými a virtuálními herními kameny. Kvůli nemožnosti přenášet gesta uživatele a jeho výraz v obličeji, není vhodné implementovat sociálně deduktivní hry.

Nejsou vhodné ani deskové hry, kde je velký počet stejných herních kamenů. Například herní kameny označující počet suroviny nebo nerozlišitelné figurky. V takovém případě nedokáže Vuforie správně rozpoznat počty objektů a často ani objekty samotné. Navíc pro vyšší pohodlí hráče by bylo vhodnější tyto herní kameny zobrazovat čistě virtuálně. Naopak jsou vhodné hry s unikátními miniaturami s vysokou úrovní detailu. Miniatury mohou být naskenovány a přesně převedeny do digitální podoby.

Větší počet herních plánů není pro trackování problém. Především pokud desky nejsou společné a každý hráč má vlastní. Desky se během hry zpravidla nehýbou, a tak není potřeba často kontrolovat jejich pozici. Pokud s herním plánem není potřeba nijak interagovat, může být zobrazen virtuálně. Stejně tak mohou být virtuálně zobrazeny herní plány ostatních hráčů. Pokud jsou na fyzickém herním plánu herní kameny, je potřeba je trackovat, aby hra zaznamenala jejich polohu a protihráči mohli reagovat na tahy soupeře. Případně u sdíleného herního plánu je potřeba trackování, aby fyzické herní kameny mohly interagovat s těmi virtuálními.

### <span id="page-35-0"></span>5.4.1 Výběr deskové hrv

Na základě výše provedeného rozboru byla vybrána hra Clověče, nezlob se!. Hra obsahuje pouze jedem herní plán, čtyři herní figurky pro každého hráče a jednu hrací kostku. Neobsahuje tedy žádné karty, které by bylo potřeba mapovat.

Problém představují pouze herní figurky, kterých je ovšem dostatečně malý počet a lze je nahradit unikátními figurkami. Herní kostku potom lze nahradit za kostku virtuální. Při potencionálním rozvoji aplikace lze nahradit počítačového hráče za hráče připojeného přes síť bez zásahu do vnitřní logiky.

Pro účely práce byla zakoupena zmíněná hra vyráběná společností Dino. Jedná se o klasické provedení Člověče, nezlob se! se dvěma herními plány. Jeden je pro čtyři hráče a druhý až pro šest hráčů. Oba herní plány jsou vytištěny na čtvercové desce z lepenky, každý na jedné straně. Každý hráč má k dispozici čtyři figurky. Originální popis hry a její pravidla jsou dostupná v příloze I.

<span id="page-36-0"></span>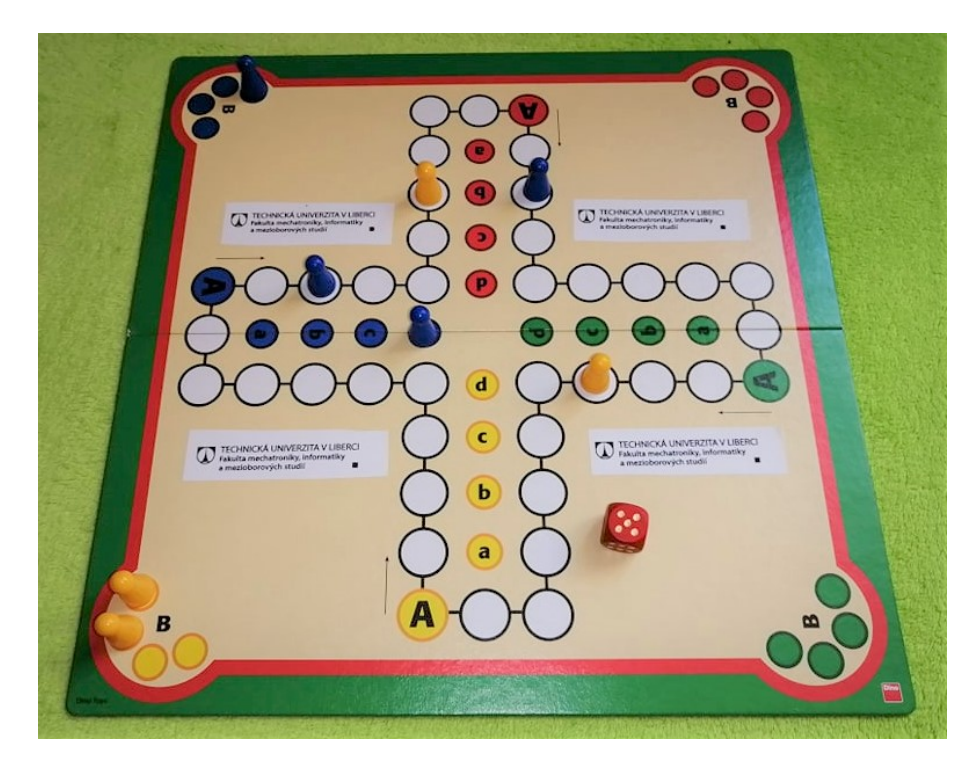

Obrázek 5.3: Ukázka hry Clověče, nezlob se!

## <span id="page-37-0"></span>6 Vlastní aplikace

V této kapitole je pojednávána tvorba samotné aplikace. Nejprve je řešena instalace knihoven a jejich nastaven´ı v Unity tak, aby knihovny na mezi sebou a výslednou simulací hry správně fungovaly v prostoru rozšířené reality. Je popsáno vytváření objektů pro rozpoznání pomocí Vuforie a proces samotného rozpoznávání. Následně je již řešena samotná aplikace z pohledu fungování kódu a na závěr z pohledu uživatele a hry samotné.

### <span id="page-37-1"></span>6.1 Nastavení projektu

Po vytvoření projektu v Unity je potřeba nastavit základ projektu, aby se aplikace správně spouštěla a aby scéna správně pracovala s prostředím  $AR/VR$ . Až poté se doporučuje instalovat a nastavovat ostatní balíky. Protože se všeobecně používá anglických UI programů, budou dále uváděny anglické názvy položek v nastavení. Snímky oken nastavení jsou dostupné v Příloze II.

Základ je nastavit sestavení  $File \rightarrow BuildSetting....$  Zde je potřeba nastavit platformu na Universal Windows Platform a Target device na HoloLens a architekturu na x86. Následně je potřeba kliknout na tlačítko switch platform. Tato operace zabere nějaký čas.

Pomocí programu Microsoft Mixed Reality Feature Tool je potřeba do projektu Unity nainstalovat kromě MRTK také WLT, které je potřeba pro ukotvení objektů ve scéně, jinak by se po spuštění virtuální objekty hýbaly spolu s Hololens. Po tomto kroku je doporučeno restartovat Unity. Při opětovném otevření Unity se zobrazí dialogové okno s nastavením MRTK, které vyzývá k vybrání nastavení XR Pipeline. Zvolit možnost Build-in Unity plugins (non-OpenXR) a následně Show

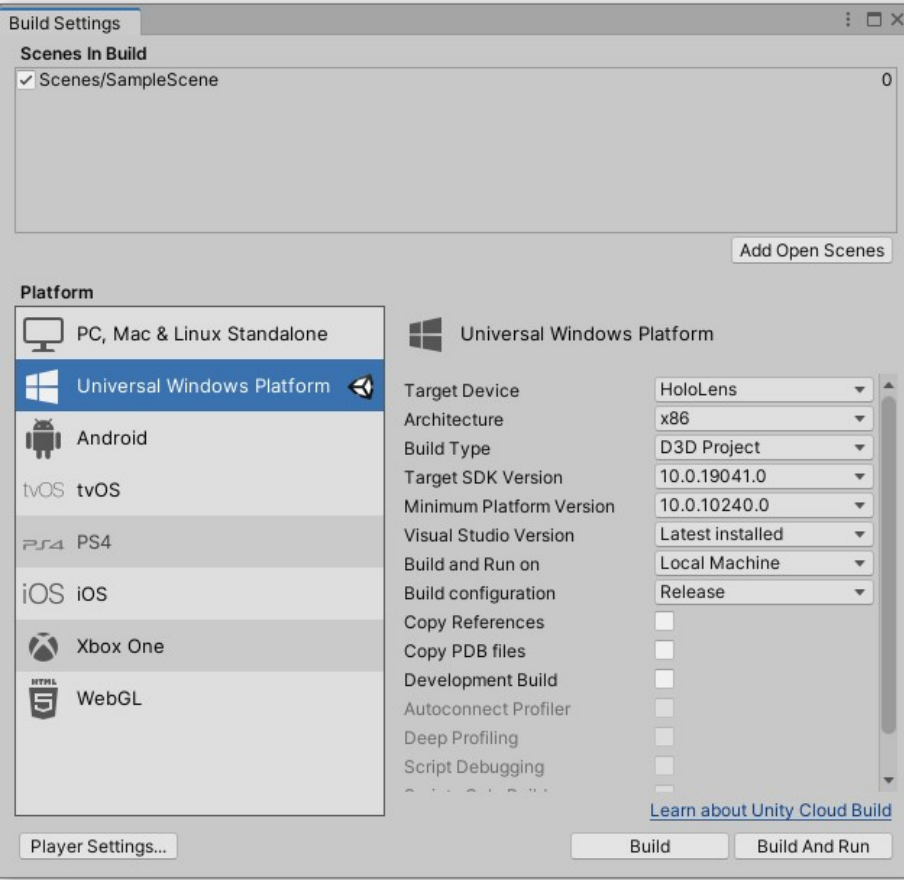

<span id="page-38-0"></span>Obrázek 6.1: Ukázka nastavení Build Settings

settings. V nově otevřeném okně vybrat možnost Windows Mixed Reality. Pokud se nedaří tuto možnost zaškrtnout Windows Mixed Reality, je potřeba smazat soubor "Windows MR Loader.asset" ve složce "Assets\XR \Loaders". Následně se v dialogovém okně změní nabídka. Nyní je potřeba kliknout na tlačítko Next. Dále je již možné nastavit možnosti podle vlastní potřeby. Nastavení projektu této práce zůstalo původní navržené podle MRTK.

Nyní se již v Unity na horní liště zvolí možnost  $MixedReality \rightarrow Toolkit \rightarrow AddtoScene and Configure....$  Tim se do hierarchie scény přidají objekty MixedRealityPlayspace a MixedRealityToolkit pro kontext virtuální scény. Další postup vyžaduje kliknout na MixedRealityToolkit a v nastavení profilu MRTK vybrat DefaultXRSDKConfigurationProfile. Opět z nabídky v horní liště se zvolí  $Mixed Reality \rightarrow WorldLockingTools \rightarrow Configure Science$  pro vytvoření objektů pro kotvy. Herní objekty, se kterými se bude pracovat, musí být nastavený jako potomci objektu MixedRealityPlayspace, jinak na ně systém kotev nebude působit.

Po úspěšném nastavení MRTK je již prostor pro instalaci a nastavení Vuforie. Vuforii lze stáhnout po registraci na stránkách výrobce jako balíček do Unity. Po jeho rozbalení a nainstalování je potřeba kliknout na  $GameObject \rightarrow VuforiaEngine \rightarrow AR Camera$ . Tím se na původní objekt kamery Main Camera nastaví skripty pro rozpoznávání obrázků a objektů pomocí Vuforie. Na objektu kamery pod skriptem *Vuforia Behaviour* lze najít tlačítko pro nastavení Vuforie. Zde je potřeba nastavit licenční klíč, který lze získat na webu PTC, maximální počet rozpoznávaných objektů a případně webovou kameru pro snadnější ladění. Nyní již lze z GameObject  $\rightarrow VuforiaEngine$  přidat objekty ImageTarget a ModelTarget pro rozpoznání a nastavit jejich obrázky nebo modely. Lze využít databáze, která byla vytvořena na webu PTC, nebo nahrát obrázky a modely ze složky v Unity. Při rozpoznání se potom aktivují GameObjecty, které jsou nastavený jako potomci objektů \*Target Vuforie. Pokud je potřeba při rozpoznání zapnout například funkci nějakého skriptu, je možnost využít skript Default Trackable Event Handler, který umožňuje pracovat s různými skripty, efekty a prvky ve scéně. Lze využít reakce při nalezení i ztracení \* $Targetu$ .

### <span id="page-39-0"></span>6.2 Rozpoznání objektů a obrázků

Pro rozpoznávání obrázku pomocí Vuforie lze buď obrázky nahrát do webového rozhraní a pak je stáhnout jako databázi, nebo je přidat do Unity a nastavit přímo v ní. Webové rozhraní má tu výhodu, že se zobrazuje kvalita (vhodnost) obrázku pro rozpoznání a je možnost si prohlédnout umístění příznaků.

Vuforie pro správné rozpoznávání obrázků potřebuje, aby byl obrázek vytištěný nebo připevněný na pevném podkladu a aby jeho povrch nebyl lesklý. Velikost obrázku se odvíjí od ohodnocení příznaků a schopnosti Vuforie obrázek rozpoznat. Ohodnocení kvality obrázku je ve formě hvězdiček od špatné po nejlepší na škále 1 až 5. Doporučená velikost je alespoň 12 cm na šířku. Cím je obrázek vzdálenější od kamery, tím by měl být větší. Zhruba 20 až 30 cm široký obrázek by měl být rozpoznatelný ze vzdálenosti 3 metrů.

Při vytváření obrázku je lepší pracovat v šedotónové škále, protože Vuforie určuje příznaky pro rozpoznání pouze v šedotónovém obrázku. Dále je dobré, když je obrázek bohatý na ostré rohy s nepravidelnými úhly. Je také dobré, když jsou příznaky rovnoměrně rozmístěny v obrázku, a když obrázek neobsahuje opakující se vzory. Například vzor šachovnice není možné rozpoznat, i přesto, že obsahuje vše zmíněné. V obrázku se vytvoří rámeček o šířce 8 % který se nazývá Feature-Exclusion Buffer, kde nejsou vytvářeny žádné příznaky. [\[15\]](#page-53-6)

Pro rozpoznání 3D modelů je potřeba objekt nejprve připravit pomocí Model Target Generatoru. Po jeho otevření se vybere 3D model, který se bude rozpoznávat. Následně je možné model otočit a změnit jednotku velikosti. Je možné také zkontrolovat obarvení, texturu modelu nebo různé materiály. Obarvení může zvýšit komplexitu, která je důležitá pro rozpoznání. Na závěr je na výběr ze základního a rozšířeného pohledu. Základní pohled je nastavení úhlů, ze kterých bude možné model rozpoznat. Úhel by neměl být kolmý na některou z ploch modelu (např. z profilu). Rozšířený pohled umožňuje využít strojového učení, které je dostupné na serveru. Po vytvoření pohledů lze vytvořit Model Target, který se vyexportuje ve formě instalovatelného balíčku do unity. Ten stačí nainstalovat a poté vybrat jako objekt pro rozpoznání.

Aby byl reálný objekt co nejlépe rozpoznáván, je potřeba, aby odpovídal přesně své digitální předloze. Cím má objekt komplexnější geometrii s dostatečným detailem jako jsou hrany, promáčkliny a vybouleniny, tím lépe. Textura také zvyšuje šanci na správné rozpoznání. Nevhodné jsou symetrické objekty. Objekt by také neměl mít žádné pohyblivé, ohebné a průhledné části. Digitální model by neměl přesáhnout 400 000 polygonů (trojúhelníků). [\[15\]](#page-53-6)

V případě, že by nedošlo k rozpoznání modelu figurek, bylo navrženo náhradní řešení pomocí rozpoznání 2D značek ArUco, které se běžně využívají při orientaci v prostoru. Jedná se o uměle vytvořené čtvercové značky se širokým černým okrajem, skládající se pouze z černých a bílých čtverců sestavených do čtvercové matice. Cerný okraj umožňuje rychlejší detekci v prostoru. Matice může být veliká 4 na 4 až 7 na 7 polí. Každá značka představuje číselnou hodnotu. [\[19\]](#page-53-8)

### <span id="page-40-0"></span>6.2.1 Herní plán

Jako herní plán, na kterém se bude simulace odehrávat, byla vybrána varianta pro čtyři hráče. Protože herní plán hry Clověče, nezlob se! je symetricky jak podle osy X, tak i podle osy Y, byly na plán připevněny značky do oblastí, kde byl volný prostor, a tím rovněž došlo ke zvýšení počtu příznaků pro rozpoznání. Značky jsou ve formě většího, šedotónového loga fakulty Mechatroniky, informatiky a mezioborových studií TUL vytištěné na bílém pozadí. Nicméně Vuforie vytvořila příznaky i na místech, kde podle předchozího popisu vytváření příznaků vzniknou neměly.

Herní plán se úspěšně rozpozná zhruba ze vzdálenosti dvou metrů, a to i v případě, že je částečně zakrytý. Během hry jsou zaznamenávány změny jeho polohy a náklonu a fyzika hry na tyto změny reaguje. Kvůli nedostatečné kalibraci kamer se rozpoznaný herní plán jeví Vuforii jako vzdálenější, a tak bylo potřeba v Unity upravit jeho skutečnou velikost a zmenšit ji z 32 cm na 31 cm.

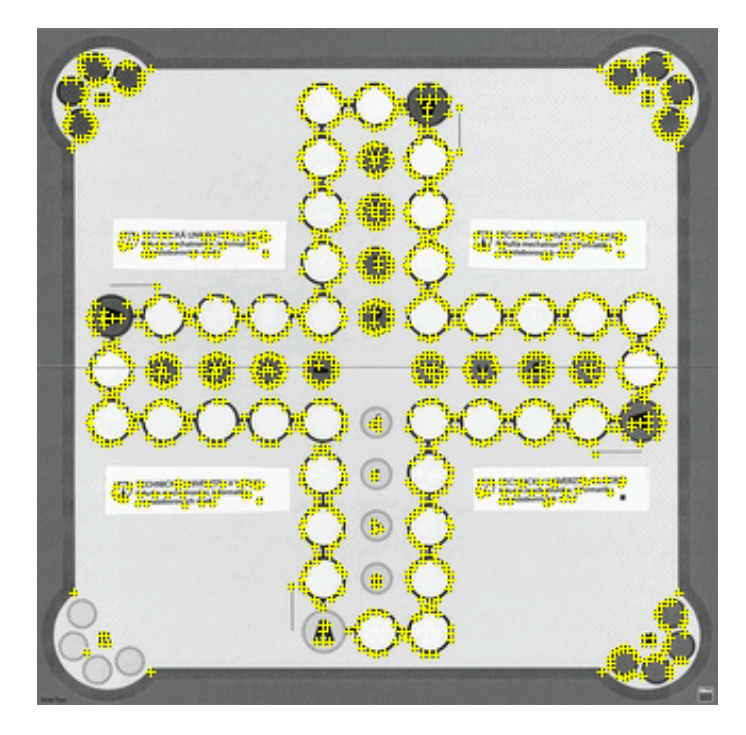

<span id="page-41-1"></span>Obrázek 6.2: Herní deska se zobrazenými příznaky

#### <span id="page-41-0"></span>6.2.2 Figurky

Vzhledem k tomu, že figurky pro hráče jsou stejné a tvarem nevhodné pro rozpoznání, byly ve 3D navrženy vlastní figurky. Figurka se skládá ze čtvercové základny a těla pro snadné uchycení. Stěna základny má v sobě prohlubně (resp. výstupky) pro identifikaci a každá figurka má tyto prohlubně specifické. Sekvenci prohlubní lze převést na binární kód, a to pro fig. 1: 100111, fig. 2: 110101,

fig. 3: 100011 a fig. 4: 101101. Stěna tedy nikdy není zakončená prohlubní. Všechny stěny základny jsou stejné. Na vrcholu základny je dvakrát umístěn tříboký hranol směřující špičkou dopředu. Ten je umístěn z důvodu narušení symetrie figurky. Na vrcholu těla je umístěno číslo figurky  $(1 \text{ až } 4)$ . Figurky byly vytištěny v modré barvě a pro lepší odlišení jsou hranoly, číslice a místa spojení těla se základnou červené. Figurky jsou 1,5 cm široké a 2 cm vysoké a byly vytištěny na Fakultě Mechatroniky, informatiky a mezioborových studií Technické univerzity v Liberci.

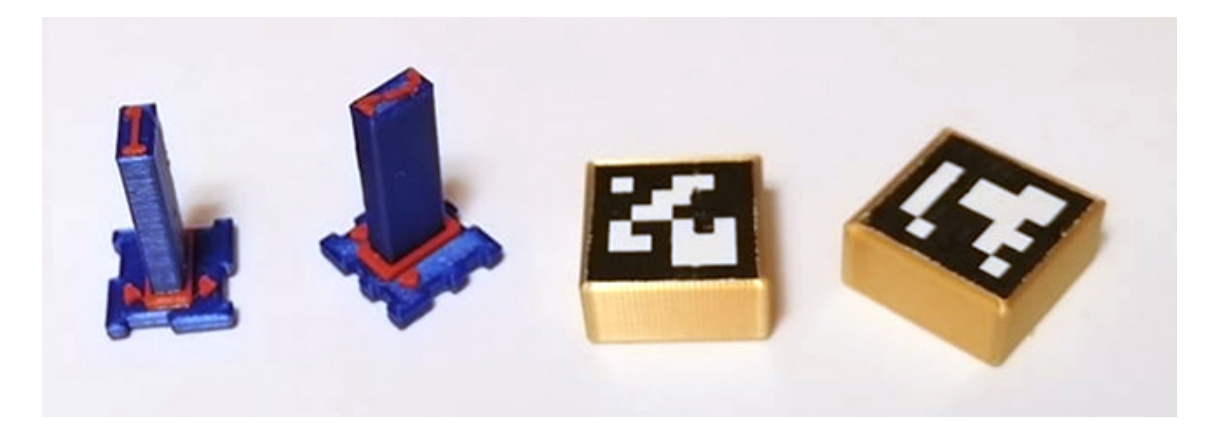

Obrázek 6.3: Vlastní figurky 1 a 2, vpravo náhradní řešení v podobě ArUco značek

<span id="page-42-0"></span>Bohužel takto navržené figurky se pomocí Vuforie nepodařilo rozpoznat. Lze usuzovat, že jsou figurky příliš malé a jejich jednotlivé části obsahují málo detailů. Vuforie bohužel neposkytuje informace o postupu rozpoznávání.

Jako náhradní řešení bylo vybráno vytisknout AR značky typu ArUco. Maximální velikost políček herního plánu jsou v průměru 2 cm, proto byly zvoleny na 3D tiskárně vytištěné kvádry stejné šířky, na něž se připevnily o milimetr menší značky. Vuforie tyto značky hodnotí jako průměrné (3 z 5 hvězdiček) a při testování v Unity pomocí kamery se tyto značky, i když po delší době, podařilo rozeznat. Při testování přímo na Hololens se značky nepodařilo rozeznat ani po delším čase. Došlo k upravení původních ArUco značek zkosením bílých čtverců a zvýšení počtu příznaků pro rozpoznání. Vuforie takto upravené značky hodnotila 4 a někdy i 5 hvězdičkami z 5, nicméně se je stále nepodařilo pomocí Hololens rozeznat. Na závěr proběhl pokus použít jako značky části fotek budov. Ovšem ani tato snaha nevyšla.

Další pokus o zprovoznění ArUco byl zkusit najít a aplikovat knihovny přímo pro rozpoznání ArUco pomocí Hololens. Byly nalezeny dvě knihovny [\[17,](#page-53-9) [10\]](#page-53-10), které pro

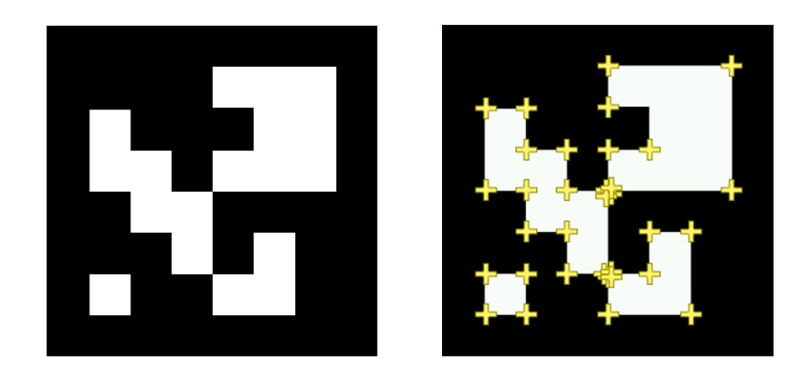

Obrázek 6.4: Značka ArUco id 0 se zobrazenými příznaky

<span id="page-43-1"></span><span id="page-43-0"></span>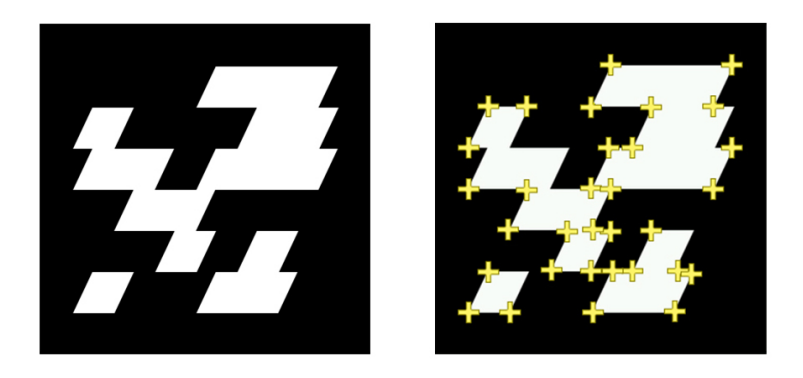

Obrázek 6.5: Upravená značka ArUco id 0 se zobrazenými příznaky

rozpoznání využívají knihovnu OpenCV s modulem pro detekci ArUco. Nalezené knihovny jsou ovšem již zastaralé (až tři roky) a byly vytvořeny pro verzi unity 2018.4f, což je o dvě verze nižší verze, než která byla pro řešení práce využita. Knihovny nebyly s verzí Unity kompatibilní a aplikaci se nedařilo sestavit. Pokus o snížení verze celého projektu zase způsoboval komplikace s MRTK a Vuforií.

Možným řešením by bylo využít knihovnu OpenCV přímo pro Unity, která je dostupná za 95 \$<sup>[1](#page-0-0)</sup> [\[11\]](#page-53-11). Existuje ale i možnost zdarma, a to knihovnu OpenCV sestavit na architekturu x86 (32-bit), kvůli kompatibilitě s procesorem Hololens první generace, a aplikovat její modul pro rozpoznávání ArUco přes Hololens. Je ale potřeba vytvořit adaptér, protože OpenCV je psána v jazyce  $C++$  a aplikace pro Hololens je v jazyce C#. Navíc zmiňovaný modul rozpoznává značky pomocí jedné kamery a vykresluje následně objekty na obrazovku do 2D prostoru, nikoliv do 3D. To představuje značnou časovou náročnost a z důvodu, že se jednalo o záložní možnost, toto řešení již nebylo realizováno.

<sup>1</sup>Ke dni 1. 5. 2022

### <span id="page-44-0"></span>6.3 Struktura programu

Pro pojmenování skriptů byla zvolena konvence, kdy skripty implementující rozhraní MonoBehaivour mají příponu \*Manager. Tyto skripty jsou určeny pro přidání na objekt ve scéně.

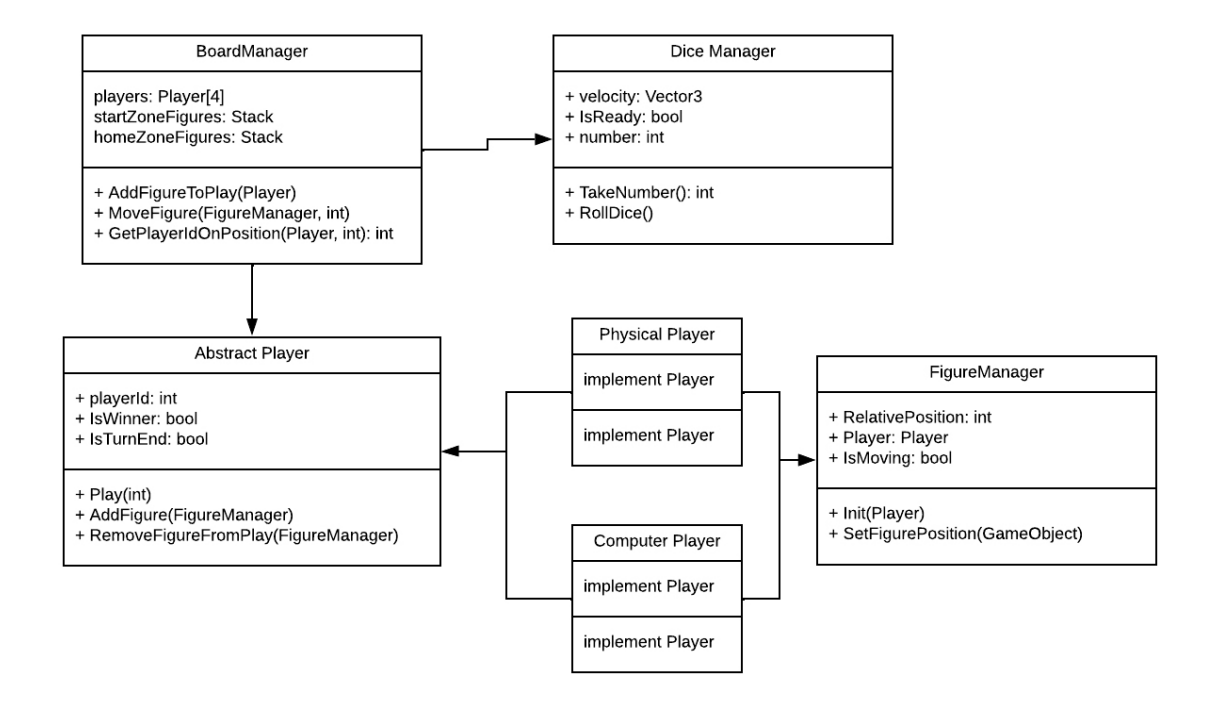

<span id="page-44-1"></span>Obrázek 6.6: Diagram provázání objektů v Unity

Hlavním prvkem scény je hrací deska. Ta má přidaný skript BoardManager pro řízení simulace hry, tedy řízení pohybu figurek, házení kostkou a kontrolování, zda hra již skončila. BoardManager deklaruje abstraktní třídu Player a třídu DiceManager, která slouží jako komunikace s objektem kostky ve scéně. Také nese základní informace o hráčích: startovací pozice na dráze, barvu a zásobník pro figurky v domečku a ve startovací zóně. Hráči mají přiřazené ID 0 až 3. Fyzický hráč má ID 3. Inicializace BoardManager se neprovádí ve standardní metodě Start, ale zavolá se až v momentě rozpoznání objektu herního plánu Vuforií. Během inicializace se vytvoří počítačový hráč, který k sobě nemá přiřazený objekt ve scéně. Dále se vytvoří a nastaví figurky a inicializuje se DiceManager. Běh simulace je rozdělen na fáze, které se střídají ve smyčce Update:

- 1. Hození kostkou: V oblasti hráče, který je na tahu, se aktivuje halo efekt. Zavolá se metoda *DiceManageru* pro hod kostkou. Po skončení hodu se pokračuje na další fázi.
- 2. Tah hráče: *DiceManager* vyzvedne číslo, které padlo na kostce a předá ho třídě Player, která je momentálně na řadě. Po skončení tahu se pokračuje na další fázi.
- 3. Kontrola výhry: Deaktivuje se halo efekt. Kontroluje se, zda hráč vyhrál. Posouvá se index hráče na tahu a pokračuje se fází 1.

S BoardManager může Player interagovat pomocí metod pro přidání figurky do hry, pro pohyb s figurkou a zkontrolování vybraného políčka. Během přidání figurky BoardManager zkontroluje, jestli je na startovacím políčku hráče figurka a pokud ano, vyhodí ji ze hry. Poté nastaví figurce absolutní pozici podle políčka ve hře a relativní pozici na 0. Při pohybu figurky BoardManager zkontroluje, zda cílová lokální pozice figurky není vyšší než počet políček ve hře (40), a tím pádem figurka nedošla do domečku a případně ji tam umístí. Pokud ne, opět zkontroluje, jestli na cílovém políčku již není figurka a pokud ano, vyhodí ji ze hry. Player může zkontrolovat libovolné políčko na herní dráze, aby při pohybu figurkou nevyhodil vlastní figurku.

Abstraktní třída Player představuje obecného hráče. Implementuje příznaky IsWinner a IsTurnEnd pro komunikaci s BoardManagerem a seznam figurek. Deklaruje abstraktní metody pro hru, přidání figurky, odebrání figurky a inicializaci figurek.

Třída ComputerPlayer implementuje abstraktní třídu Player. Představuje počítačem řízeného hráče. Implementuje abstraktní metody a řeší herní logiku a pravidla hry.

 $Figure Management$  zajišťuje animaci figurky. Směr pohybu je vypočítán jako pozice cíle - aktuální pozice.

BoardDiceManager je přidán na GameObject herní desky. Ve své Update metodě kontroluje, zda se kostka již zastavila, a zda nemá stále připravené číslo pro předání BoardManageru. V případě že ano, vyhodnotí jaký kolizní box kostky je v kontaktu s herní deskou a podle toho nastaví kostce číslo.

DiceManager je přidán na GameObject kostky. Jeho inicializační metodu volá na BoardManager při své inicializaci. Pozice kostky je vztažená k herní desce. Při zavolání metody pro hod se kostce nastaví lokální pozice ve scéně na  $(0; 0.4$  až  $0.6;$ 0) a točivý moment v osách X a Y v rozmezí od 0 do 10. Pro předání čísla je určená metoda TakeNumber, která vrací hodnotu kostky, nastaví kostce hodnotu čísla na 0 a příznak Is $Ready$  na true. V metodě Update se kontroluje, zda lokální hodnota osy Y není menší než -1, pokud ano, kostka "spadla ze stolu" a zavolá se metoda pro hod znovu. Dále se kostce přidává síla 2 newtony za sekundu za  $\Delta t$  ve směru kolmém na herní desku. Tímto způsobem je simulována gravitace.

```
diceRigidBody.AddForce(forceDirection.normalized * 2 * Time.deltaTime);
if (this.transform.localPosition.y \leq -1)
    RollDice(this.transform.parent);
```
AvatarManager při startu aplikace nastaví jeho barvu GameObjectu podle hráče. V metodě Update se pouze nastavuje zacílení pohledu avatara na kostku.

### <span id="page-46-0"></span>6.4 Simulace hry

Hra se odehrává pouze na hracím plánu. Ten je rozdělen na oblasti startovní zóny, startovacího políčka a domečku. Tyto oblasti má každý hráč vlastní a odpovídají barvě hráče. Společnou částí je herní dráha, která má 40 polí, a na které jsou umístěny i startovací políčka. Pro reprezentaci počítačového spoluhráče byl vytvořen jednoduchý 3D model avatara v podobě obličeje, který má pohled zacílený na hrací kostku. U hráče, který je zrovna na tahu, se rozsvítí zelený halo efekt v oblasti startovací zóny.

Pozice všech políček jsou realizovány jako herní objekt GameObject bez meshe přímo ve scéně.

Oproti originální hře byla provedena úprava pravidel pro podmínku vstupu figurky do domečku. Figurka může vstoupit do domečku v případě, pokud jíž obešla celé kolo a další políčko by bylo políčko domečku a zařadí se za figurky, které již skončily. Standardně figurka může vstoupit do domečku pouze tehdy, pokud je políčko, na které by došla, volné.

Po spuštění programu se jako první rozpozná herní plán a následně všechny figurky uživatele. Figurky musí být umístěné ve startovní zóně žlutého hráče zhruba 2 cm od středu této zóny. Pro větší pohodlí uživatele nezáleží na pořadí figurek. Jakmile jsou figurky správně umístěny, začíná hra. První hráč na tahu je uživatel.

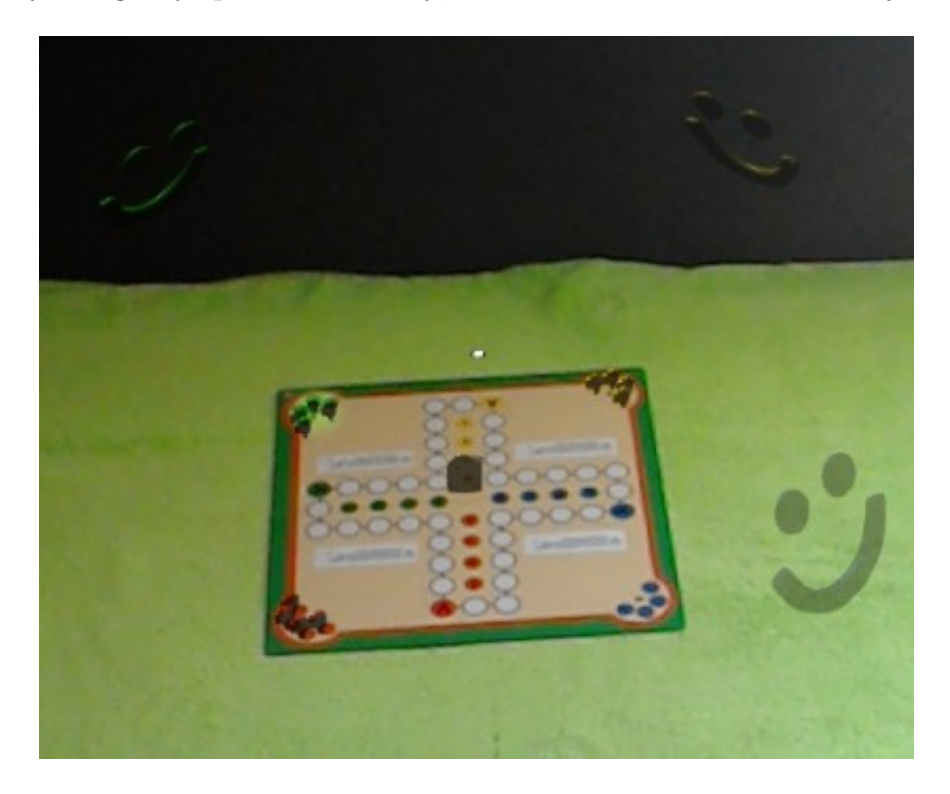

Obrázek 6.7: Ukázka z běhu aplikace

### <span id="page-47-1"></span><span id="page-47-0"></span>6.4.1 Hrací kostka

Hrací kostka je plně virtuální. Její model byl vytvořen ve 3D editoru a je navržená podle standardní šestistěnné hrací kostky s čísly označenými tečkami.

Animace kostky je řízena fyzikálním systémem, který zajištťuje Unity. Kostka začíná padat v náhodně zvolené výšce mezi 40 cm a 60 cm nad deskou. Při pádu je kostce dána pohybová energie o síle 2 newtony ve směru kolmém na desku. To zajišťuje, že kostka vždy padá směrem na hrací plán, i když je nakloněný. Původně byla využita gravitace, ale při náklonu desky kostka sjížděla a padala z desky. Kostce je dále dán otáčivý moment ve směru osy X, Y a Z náhodně mezi 0 a 5 newton metry.

Kostka i herní plán mají vlastní kolizní box. Před každou stěnou kostky je navíc sféricky kolizní box pro identifikaci čísla, které na kostce padlo. Jakmile se kostka zastaví na herním plánu, vyhodnotí se, jaké padlo číslo podle toho, který kolizní box je v kontaktu s kolizním boxem plánu. Pokud se kostka odrazí od herního plánu takovým způsobem, že je mimo a "spadne" pod plán, hodí se kostka znovu bez vyhodnocení.

#### <span id="page-48-0"></span>6.4.2 Spoluhráč řízený počítačem

Hráč řízený počítačem provádí tah následující způsobem. Kroky jsou seřazeny podle toho, jak se postupně vyhodnocují:

- Pokud padne číslo 6, musí hráč nasadit figurku do hry. Pokud již nemá žádnou figurku ve startovní zóně, bere číslo 6 jako standardní číslo.
- Pokud padne jiné číslo a nemá nasazenou žádnou jinou figurku, tah končí a další možnosti nevyhodnocuje.
- Zkontroluje se, zda tahem některé z figurek může vyřadit figurku jiného hráče.
- Pokud může figurkou vstoupit do domečku, učiní tak.
- Zkontroluje, jestli figurkou nejvíce vzadu nevyřadí svou figurku a pokud ne, táhne jí.
- Táhne figurkou nejvíce vpředu.

Podle pravidel upravených pro účely této práce platí, že pokud je figurka v domečku, zařadí se nejvíce dopředu bez ohledu na to, jak do domečku přišla. Chování počítačového hráče je poměrně jednoduché bez příliš velkých znaků taktiky. Pro vylepšení chování je další potenciál, například ve snaze rovnoměrně rozmístit figurky na hrací desce, snažit se zvyšovat vzdálenost mezi svými figurkami a figurkami protihráčů nebo se naopak snažit dostihnout figurku protihráčů.

Animace tahu figurkou se provádí jako přímý posun figurky směrem k políčku, kde je její nová pozice. Aby figurka byla přesně na pozici, nastaví se figurce pozice políčka v dostatečné blízkosti cíle.

#### <span id="page-49-0"></span>6.4.3 Tah fyzického hráče

Volba taktiky a figurky, se kterou bude uživatel hrát, je plně na rozhodnutí uživatele. Jedinou výjimkou je pravidlo, že pokud na kostce padne číslo šest, musí nasadit figurku ze startovní zóny do hry. Uživatel se musí řídit pravidly hry.

Při původním řešení, kdy měly být rozpoznávány a trackovány figurky uživatele, fungovalo zaznamenání figurky systémem následovně. Uživatel uchopil figurku a zvedl ji do výšky nad 3 cm nad herní plán. Systém je tak schopen bezpečně určit, která figurka je uchopena. Následně systém na základě hodnoty kostky zobrazí uživateli pomocí žlutě zbarveného halo efektu místo, kam má umístit figurku. Hra vyčkává, dokud uživatel figurku nepostaví na určené místo. Pokud je figurka vybrána, již nelze vybrat jinou figurku. Pokud je figurka zvednuta před začátkem tahu uživatele a zůstane zvednutá do tahu uživatele, bude vybrána k tahu. Pokud hráč pohne figurkou mimo svůj tah, nebo posunutím po herním plánu, systém ji nezaznamená a bude počítat s původní pozicí figurky.

Náhradním řešením, které bylo aplikováno je využití ovládání virtuálních objektů pomocí gesta a pohledu, poskytovaných MRTK. Cíl pohledu je zobrazen bílým kruhem. Uživatel zacílí svůj pohled na figurku, kterou si vybral k tahu. Ta se zvětší o 1,2 násobek své velikosti a signalizuje tak uživateli, která figurka je připravená k vybrání. Pokud uživatel přemístí střed pohledu jinam, figurka se opět zmenší na svoji původní velikost. Zvýrazněná figurka zároveň zobrazí pomocí žlutě zbarveného halo efektu místo, kam se v případě tahu přesune. V případě, že se uživatel rozhodne zvýrazněnou figurkou táhnout, provede gesto klepnutí. Figurka poté provede shodnou animaci, jako v případě figurky počítačového hráče.

## <span id="page-50-0"></span>7 Závěr

Cílem práce bylo vytvořit aplikaci, která otestuje možnosti zařízení pro rozšířenou realitu při hraní deskové hry. Pro správné zhodnocení potenciálu pro hraní hry bylo potřeba prozkoumat téma deskových her. Vedle rozšířené reality existovala také možnost vytvořit simulaci pro virtuální realitu a počítač, proto byl proveden rozbor výhod a nevýhod těchto technologií.

Na základě původního dělení deskových her na klasické a moderní, bylo navrženo další dělení moderních her na několik kategorií, díky kterému bylo snadnější se orientovat v mechanikách a žánrech deskových her. Díky tomu bylo možné zhodnotit, které typy her jsou vhodné pro simulování v rozšířené realitě a které nikoliv.

Z práce vyplývá, že hlavní výhodou zařízení pro rozšířenou realitu, která jsou v současnosti dostupná na trhu, je vysoká haptická odezva a možnost fungování bez dalšího zařízení. Tyto výhody byly rozhodující pro volbu deskové hry. Vybranou deskovou hrou pro realizaci se stala hra Člověče, nezlob se!. Vzhledem k vlastnostem vycházejících z rešerše zařízení a k omezené dostupnosti zařízení pro rozšířenou realitu bylo vybráno zařízení Hololens, které bylo zapůjčeno Fakultou mechatroniky, informatiky a mezioborových studií Technické univerzitě v Liberci.

Aplikace měla za cíl využít vytvořených 3D figurek pro hraní hry Člověče, nezlob se! na fyzickém plánu proti počítačem řízeným hráčům, kteří by byli zobrazováni pomocí zařízení rozšířené reality. Herní plán a figurky měly být aplikací rozpoznány pomocí SDK Vuforia a následně během hry sledovány. Hru se podařilo simulovat a stejně tak se podařilo rozpoznat herní plán. Bohužel vlastní 3D figurky se rozpoznat nepodařilo, ani náhradní řešení v podobě 2D ArUco značek. Aplikace tedy byla upravena do hratelné podoby využitím centra pohledu a gest Hololens. Aplikace tak nedokázala využít hlavní výhodu rozšířené reality.

Nedostatky aplikace by bylo možné odstranit implementací 32 bitové verze knihovny OpenCV do prostředí Unity a využít metod pro rozpoznání a sledování značek ArUco. Další možností je implementace jiné deskové hry, která by využívala větší a detailnější figurky, než Člověče, nezlob se!. Aplikaci lze rozšířit o možnost, že počítačový hráč by byl nahrazen vzdáleně připojeným hráčem.

## **Bibliografie**

- <span id="page-52-5"></span>1. MILGRAM, Paul; KISHINO, Fumio. A Taxonomy of Mixed Reality Visual Displays. IEICE Trans. Information Systems. 1994, roč. vol. E77-D, no. 12, s. 1321–1329. issn 1745-1361.
- <span id="page-52-4"></span>2. MATJAŽ, Mihelj; NOVAK, Domen; SAMO, Beguš. Virtual Reality Technology and applications. Springer Netherlands, 2014. ISBN 978-94-007-6910-6.
- <span id="page-52-1"></span>3. JONATHAN. Types of board games [online]. 2020-12 [cit. 2022-05-10]. Dostupné z: <https://theboardgameguide.com/types-of-board-games/>.
- <span id="page-52-0"></span>4. KOUCKÁ, Kristýna. Využití deskových her v hodinách českého jazyka a literatury na 2. stupni ZŠ [online]. 2020. Dostupné také z: <https://theses.cz/id/274mng/>. Diplomová práce. Technická univerzita v Liberci, Fakulta přírodovědně-humanitní a pedagogická Liberec. SUPERVISOR: Mgr. Barbora Stindlová, Ph.D.
- <span id="page-52-6"></span>5. RAY, Susanna; ROACH, John. Hololens 2 gives Microsoft the edge in next generation of computing [online].  $2020-12$  [cit.  $2022-05-10$ ]. Dostupné z: <https://news.microsoft.com/innovation-stories/hololens-2/>.
- <span id="page-52-2"></span>6. CASTLE, Simon. Board game types explained: A beginner's Guide to Tabletop Gaming terms [online]. Dicebreaker, 2021-06 [cit. 2022-05-10]. Dostupné z: [https://www.dicebreaker.com/categories/board-game/how](https://www.dicebreaker.com/categories/board-game/how-to/board-game-types-explained)[to/board-game-types-explained](https://www.dicebreaker.com/categories/board-game/how-to/board-game-types-explained).
- <span id="page-52-3"></span>7. TRUONG, Bryan. Types of tabletop game [online]. 2022-04 [cit. 2022-05-10]. Dostupné z: <https://gamecows.com/types-of-board-games>.
- <span id="page-52-7"></span>8. BROWN, Rory. Thirdeye X2: Full specification [online] [cit. 2022-05-10]. Dostupné z: <https://vr-compare.com/headset/thirdeyex2>.
- <span id="page-53-7"></span>9. CORPORATION, Valve. Tabletop simulator on steam [online] [cit. 2022-05-10]. Dostupné z: [https://store.steampowered.com/app/286160/Tabletop\\_Simulator/](https://store.steampowered.com/app/286160/Tabletop_Simulator/).
- <span id="page-53-10"></span>10. DOUGHTMW. DOUGHTMW/HOLOLENSFORCV at  $aruco<sub>n</sub>nitu<sub>d</sub>evelop$ [online] [cit. 2022-05-10]. Dostupné z: https : //github.com/doughtmw/ [HoloLensForCV/tree/aruco\\_unity\\_develop](https://github.com/doughtmw/HoloLensForCV/tree/aruco_unity_develop).
- <span id="page-53-11"></span>11. ENOX, Software. OpenCV for unity – opency for unity is an assets plugin for using opency from within unity. [Online] [cit. 2022-05-10]. Dostupné z: <https://enoxsoftware.com/opencvforunity/>.
- <span id="page-53-3"></span>12. GAMES, Epic. AR platforms [online] [cit. 2022-05-10]. Dostupné z: [https : / / docs . unrealengine . com / 4 . 27 / en -](https://docs.unrealengine.com/4.27/en-US/SharingAndReleasing/XRDevelopment/AR/ARPlatforms/) [US/SharingAndReleasing/XRDevelopment/AR/ARPlatforms/](https://docs.unrealengine.com/4.27/en-US/SharingAndReleasing/XRDevelopment/AR/ARPlatforms/).
- <span id="page-53-4"></span>13. INC., Magic Leap. Developer portal: Lumin OS Overview [online] [cit. 2022- 05-10]. Dostupné z: https://developer.magicleap.com/en-us/learn/ [guides/lumin-os-overview](https://developer.magicleap.com/en-us/learn/guides/lumin-os-overview).
- <span id="page-53-5"></span>14. INC., Magic Leap. Developer portal: Magic Leap 1 Overview [online] [cit. 2022-05-10]. Dostupné z: [https : / / developer . magicleap . com / en](https://developer.magicleap.com/en-us/learn/guides/magic-leap-one-overview)  [us/learn/guides/magic-leap-one-overview](https://developer.magicleap.com/en-us/learn/guides/magic-leap-one-overview).
- <span id="page-53-6"></span>15. INC., PTC. Vuforia Developer Library [online] [cit. 2022-05-10]. Dostupné z: <https://library.vuforia.com/>.
- <span id="page-53-0"></span>16. MATTZMSFT. Hololens (1st gen) hardware [online] [cit. 2022-05-10]. Dostupné z: <https://docs.microsoft.com/en-us/hololens/hololens1-hardware>.
- <span id="page-53-9"></span>17. NORMANDERWAN. Normanderwan/Arucounity: Bring Augmented Reality to unity by tracking aruco markers in real time. [Online] [cit. 2022-05-10]. Dostupné z: <https://github.com/NormandErwan/ArucoUnity>.
- <span id="page-53-1"></span>18. SCOOLEY. Hololens 2 hardware [online] [cit. 2022-05-10]. Dostupné z: <https://docs.microsoft.com/en-us/hololens/hololens2-hardware>.
- <span id="page-53-8"></span>19. TEAM, OpenCV. Detection of ARUCO markers [online] [cit. 2022-05-10]. Dostupné z: [https://docs.opencv.org/4.x/d5/dae/tutorial\\_aruco\\_](https://docs.opencv.org/4.x/d5/dae/tutorial_aruco_detection.html) [detection.html](https://docs.opencv.org/4.x/d5/dae/tutorial_aruco_detection.html).
- <span id="page-53-2"></span>20. TECHNOLOGIES, Unity. About ar foundation: Ar Foundation: 4.1.9 [online] [cit. 2022-05-10]. Dostupné z: [https : / / docs . unity3d . com /](https://docs.unity3d.com/Packages/com.unity.xr.arfoundation@4.1/manual/index.html) [Packages/com.unity.xr.arfoundation@4.1/manual/index.html](https://docs.unity3d.com/Packages/com.unity.xr.arfoundation@4.1/manual/index.html).
- <span id="page-54-1"></span>21. TECHNOLOGIES, Unity. Unity documentation [online] [cit. 2022-05-10]. Dostupné z: <https://docs.unity.com/>.
- <span id="page-54-0"></span>22. THIRDEYE. Augmented reality technology smart glasses developer company:  $AR$   $enterprise$  [online] [cit. 2022-05-10]. Dostupné z: <code>[https://thirdeyegen.](https://thirdeyegen.com/x2-smart-glasses)</code> [com/x2-smart-glasses](https://thirdeyegen.com/x2-smart-glasses).

## Příloha I - Pravidla hry Člověče, nezlob se

## *CELOVECE NEZLOB SE*

 $CS$ 

NAVIO

Hra pro: 2 - 6 hráčů Věk: 5 - 99

Délka hry: 30 minut

Hra obsahuje: 1 oboustranný herní plán 1 hrací kostku s body 24 figurek v 6 barvách

Úkolem každého hráče je projít se svými figurkami ve směru šipky celou cestu až na cílová pole, tj. na 4 stejnobarevná pole ve středu herního plánu. Ten, komu se to nejdříve podaří, vyhrává. Ostatní hráči pokračují ve hře tak dlouho, až se i oni dostanou figurkami na svá cílová políčka.

#### Začátek hry:

Na začátku hry si hráči zvolí ten herní plán, který odpovídá jejich počtu. Každý hráč si vezme čtyři figurky stejné barvy a postaví je do zásobníku označeného písmenem B, který má shodnou barvu s figurkami. Pouze jednu figurku umístí na políčko označené písmenem A, kde je start.

#### Pravidla hry:

- 1. Na začátku si každý hráč hodí kostkou. Ten, komu padne nejvyšší počet bodů, začíná hru. Ostatní hráči pokračují ve hře po směru hodinových ručiček. Hráči postupují po herním plánu ve směru šipky o tolik políček, kolik jim při hodu kostkou padlo bodů.
- Padne-li hráči během hry 6, musí nasadit svou figurku na nástupní políčko, a to i v případě, že si vyřadí ze hry svou vlastní figurku, neboť na jednom políčku smí stát vždy jen jedna. Pak hází ještě jednou.
- 3. Má-li hráč již všechny figurky ve hře a padne mu 6, hází ještě jednou a postupuje kteroukoliv svou figurkou o celkový součet bodů.
- Při postupu může hráč překračovat figurky protihráčů i své vlastní. Všechna překročená pole se náležitě počítají.  $\overline{4}$
- Dostane-li se však hráč se svou figurkou na obsazené pole, pak dostiženou figurku vrátí do zásobníku (B) její barvy a postaví  $\overline{5}$ . se na uvolněné místo.
- Vyhozené figurky se mohou vrátit zpět do hry, jakmile jejich majitel hodí opět 6.
- Figurky, které prošly celou dráhu, umisťují hráči na stejnobarevná políčka ve středu herního plánu označená písmeny a, b, c, d. Tato políčka se nazývají domečkem a jsou cílem cesty.

Do domečku se vstupuje z posledního políčka před políčkem A a nesmí sem vstoupit žádná figurka jiné barvy. Do domečku smí hráč vstoupit tehdy, padne-li mu přesný počet bodů, aby mohl obsadit volné políčko. Pokud hráči nepadne přesný počet bodů a nemá jiné figurky ve hře, musí počkat na další hod. Uvnitř domečku se mohou figurky posouvat stejným způsobem jako při hře, mají-li k tomu místo.

Příklad: hráč má již 3 figurky v domečku na políčkách a, b, c. Čtvrtá figurka stojí na posledním políčku před kroužkem A. Padne-li mu např. 5 bodů, netáhne a čeká na další kolo tak dlouho, až hodí 4 body.

Přejeme Vám hodně zábavy a radosti ze hry.

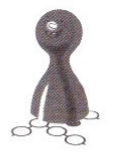

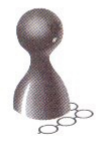

Dino Toys K Pískovně 108 295 01 Mnichovo Hradiště Česká republika www.dinotovs.cz

<span id="page-55-0"></span>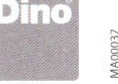

Obrázek 7.1: Originální popis a pravidla hry Člověče, nezlob se!

## Příloha II - Dialogová okna nastavení projektu

<span id="page-56-0"></span>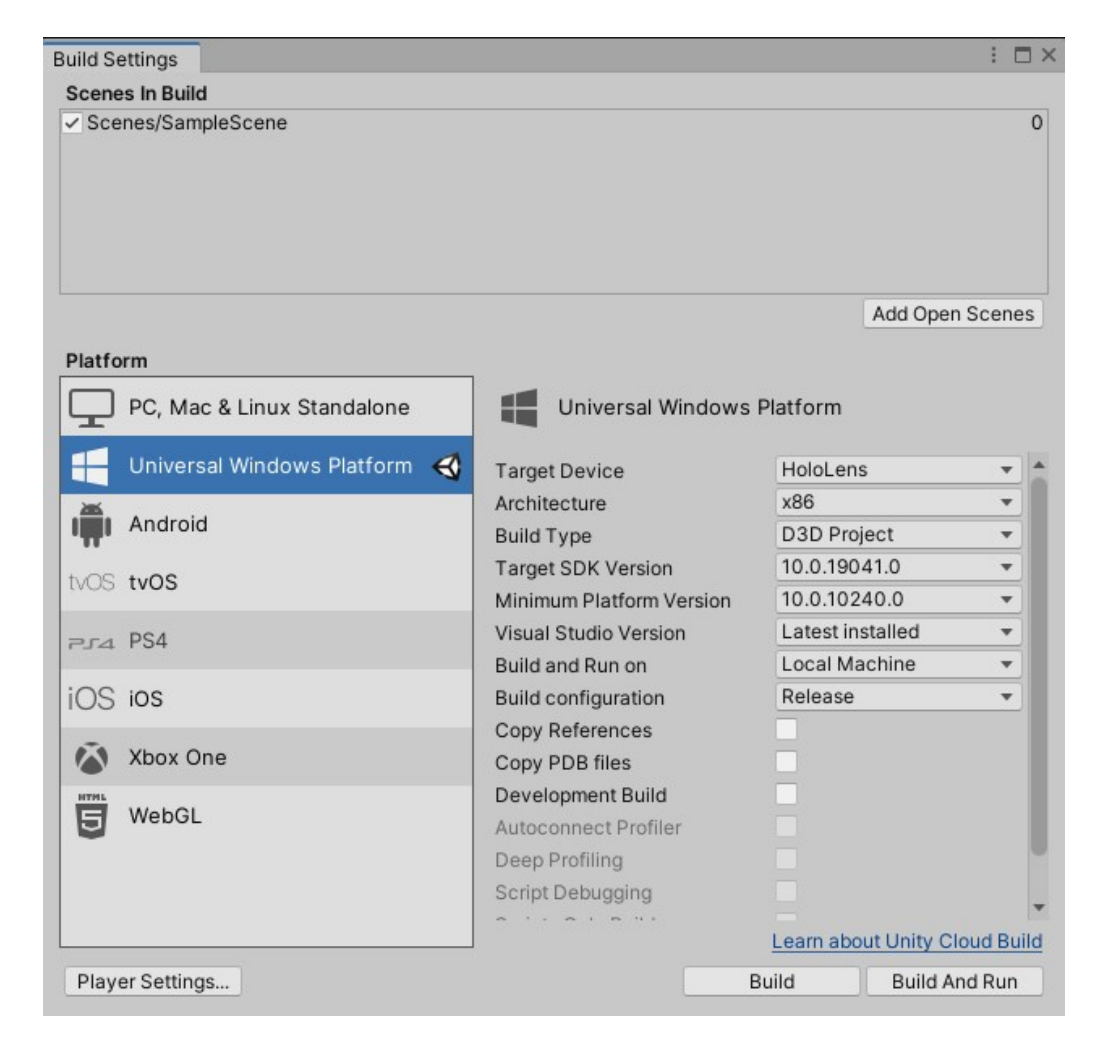

Obrázek 7.2: Dialogové okno Build Settings

| Microsoft Mixed Reality Feature Tool                                         |                     | □ | × |  |  |
|------------------------------------------------------------------------------|---------------------|---|---|--|--|
| Discover features                                                            |                     |   |   |  |  |
| <b>Azure Mixed Reality Services (0 of 6)</b>                                 |                     |   |   |  |  |
| <b>Mixed Reality Toolkit (1 of 10)</b><br>$\ddot{\phantom{1}}$               |                     |   |   |  |  |
| Mixed Reality Toolkit Examples 2.7.3 v (Details)                             |                     |   |   |  |  |
| Mixed Reality Toolkit Extensions 2.7.3 v (Details)                           |                     |   |   |  |  |
| MRTK Figma Bridge 0.1.1 v (Details)                                          |                     |   |   |  |  |
| Mixed Reality Toolkit Foundation 2.7.3 v<br>(Details)                        |                     |   |   |  |  |
| Mixed Reality Toolkit GPU Stats 1.0.3 V (Details)                            |                     |   |   |  |  |
| Mixed Reality Toolkit Microphone Stream Selector 1.0.0 $\times$<br>(Details) |                     |   |   |  |  |
| Mixed Reality Toolkit Plane Finding 1.0.0 v (Details)                        |                     |   |   |  |  |
| Mixed Reality Toolkit Standard Assets 2.7.3 V (Details)                      |                     |   |   |  |  |
| Mixed Reality Toolkit Test Utilities 2.7.3 v (Details)                       |                     |   |   |  |  |
| Mixed Reality Toolkit Tools 2.7.3 v (Details)                                |                     |   |   |  |  |
| <b>Platform Support (0 of 3)</b>                                             |                     |   |   |  |  |
| <b>Spatial Audio (0 of 1)</b>                                                |                     |   |   |  |  |
| <b>World Locking Tools (1 of 2)</b><br>$\hat{\phantom{a}}$                   |                     |   |   |  |  |
| WLT Samples 1.5.8 v (Details)                                                |                     |   |   |  |  |
| $\nabla$ WLT Core 1.5.8 $\nabla$ (Details)                                   |                     |   |   |  |  |
| Other features (0 of 3)                                                      |                     |   |   |  |  |
|                                                                              |                     |   |   |  |  |
| Last updated 4/22/2022 10:48:40 AM                                           |                     |   |   |  |  |
| Go Back                                                                      | <b>Get Features</b> |   |   |  |  |
|                                                                              |                     |   |   |  |  |

Obrázek 7.3: Okno programu Mixed Reality Feature Tool

<span id="page-57-0"></span>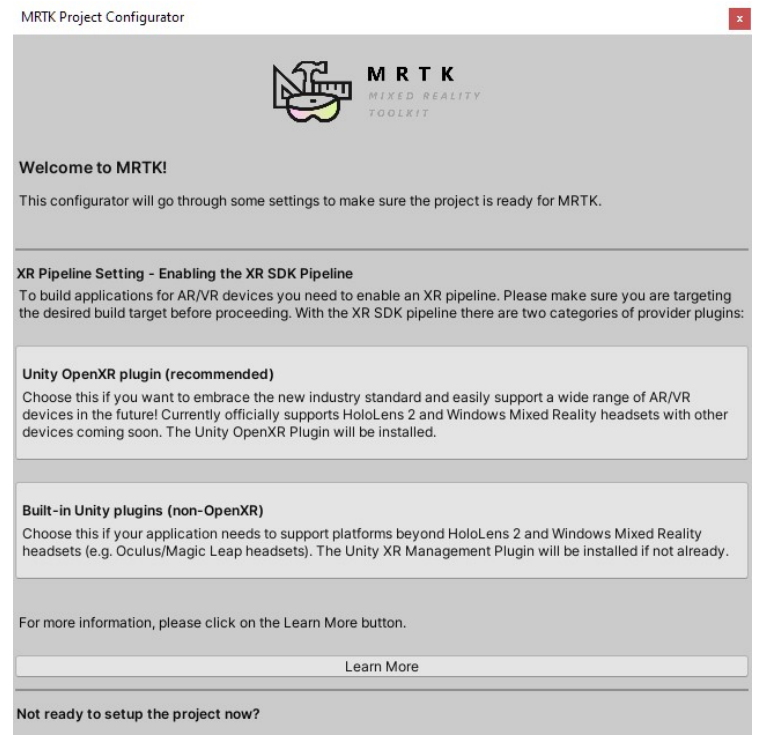

<span id="page-57-1"></span>Obrázek 7.4: Dialogové okno nastavení MRTK

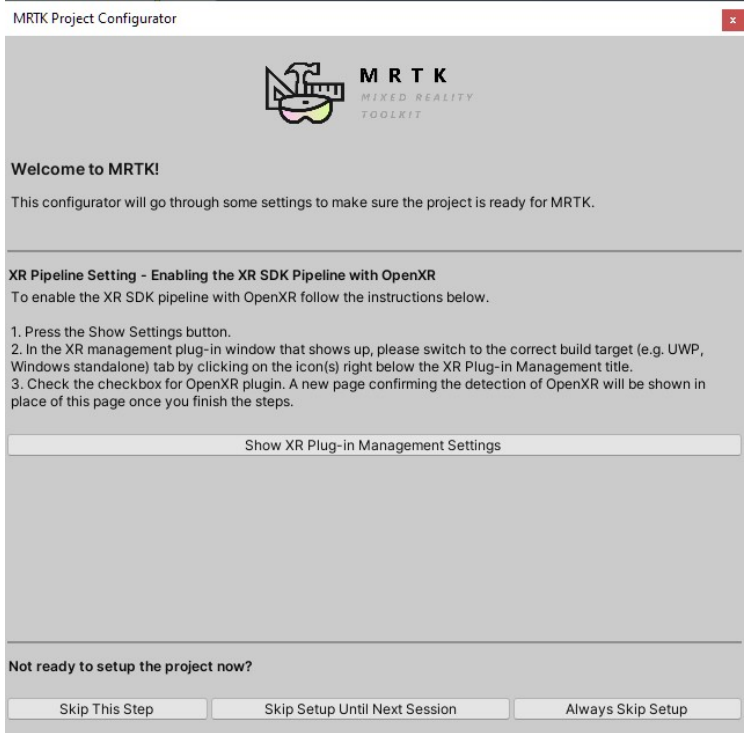

<span id="page-58-0"></span>Obrázek 7.5: Dialogové oknonastavení $\operatorname{MRTK}$ 

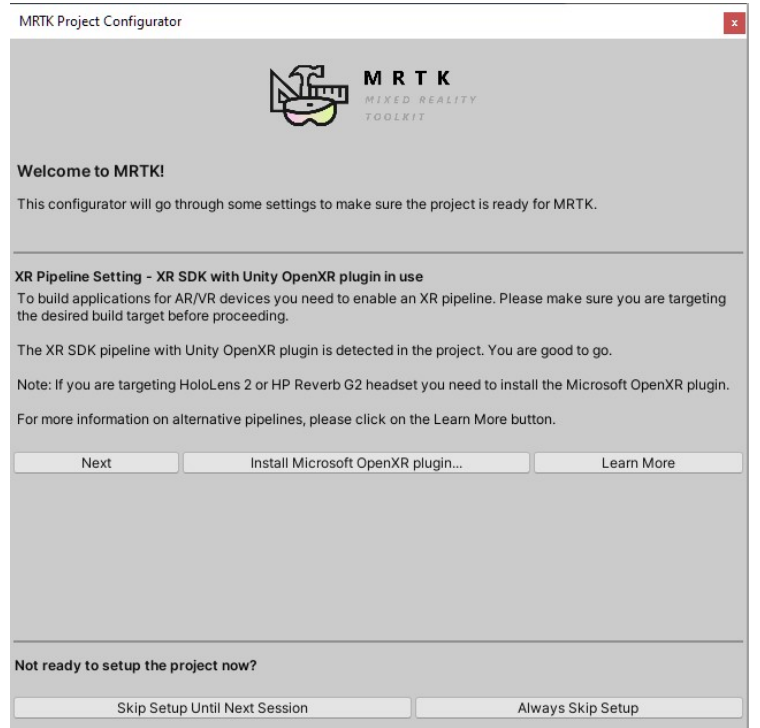

<span id="page-58-1"></span>Obrázek 7.6: Dialogové okno nastavení $\operatorname{MRTK}$ 

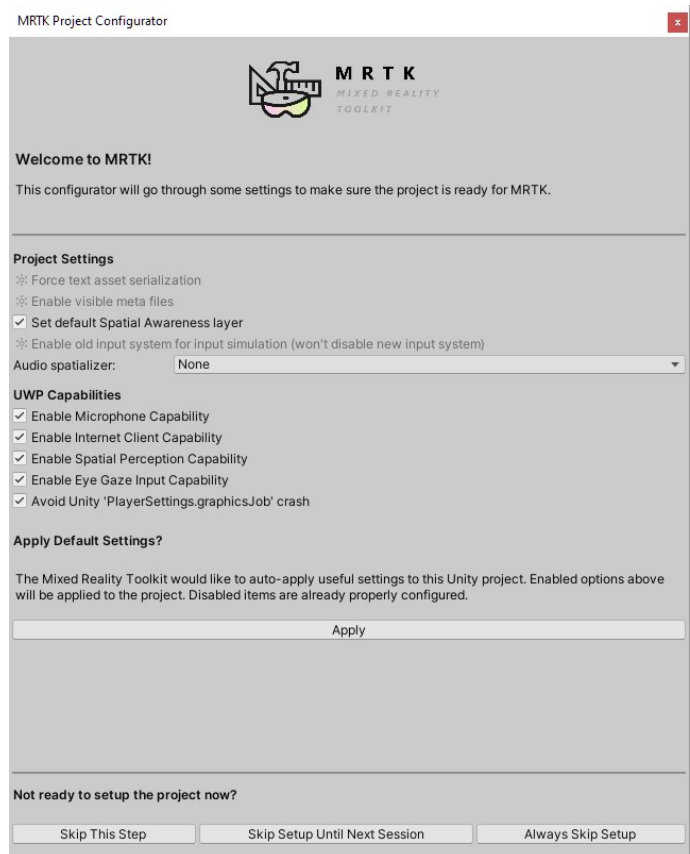

<span id="page-59-0"></span>Obrázek 7.7: Dialogové oknonastavení $\operatorname{MRTK}$ 

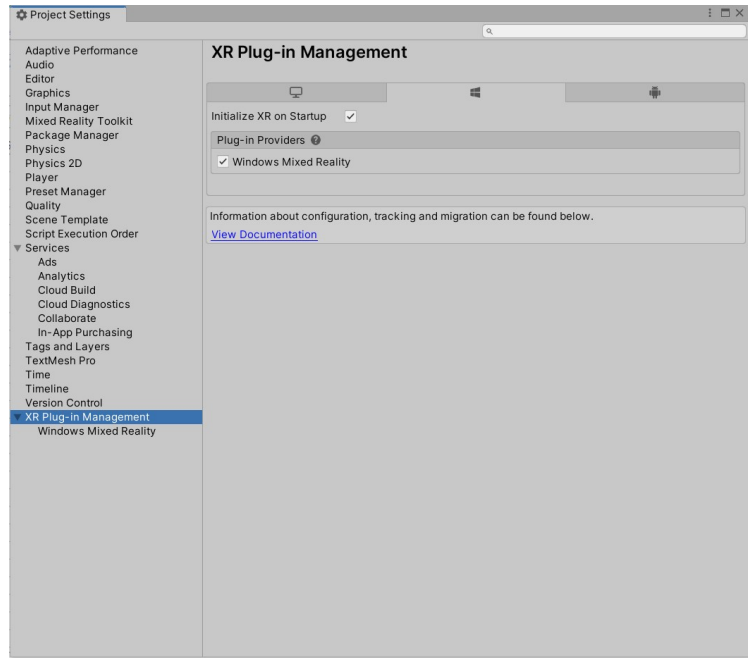

<span id="page-59-1"></span>Obrázek 7.8: Dialogové okno XR-Plugin Manageru

## Příloha III - Grafické materiály

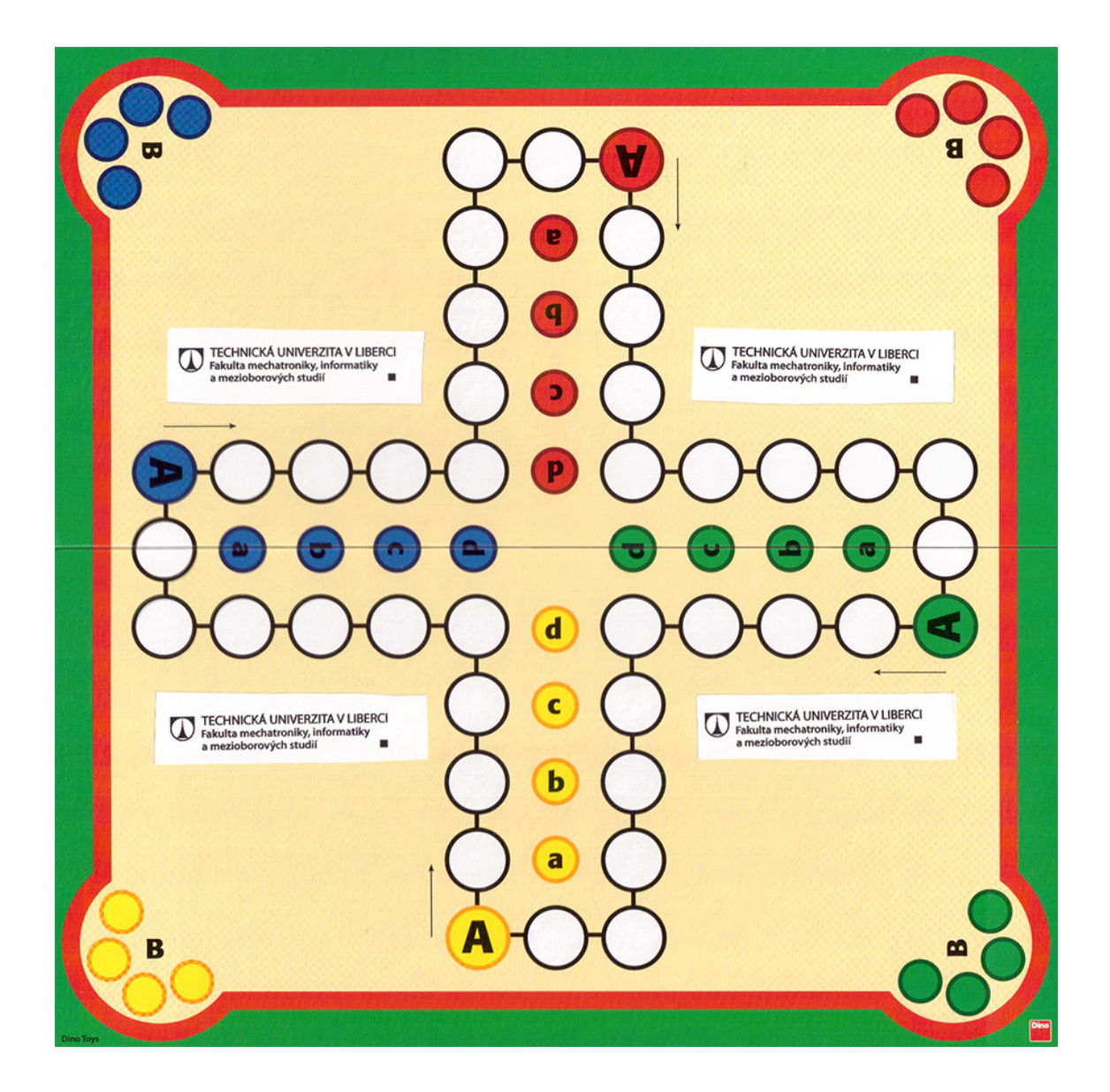

<span id="page-60-0"></span>Obrázek 7.9: Sken upravené herní desky

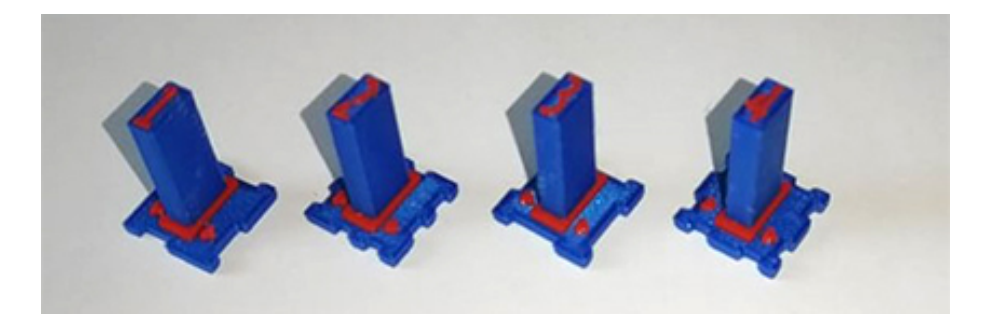

Obrázek 7.10: Vytištěné 3D figurky 1, 2, 3, 4

<span id="page-61-0"></span>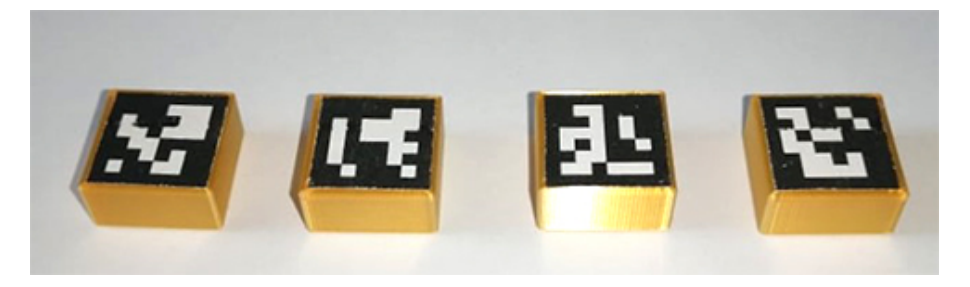

Obrázek 7.11: Náhradní řešení ArUco figurky 0, 1, 2, 3

<span id="page-61-1"></span>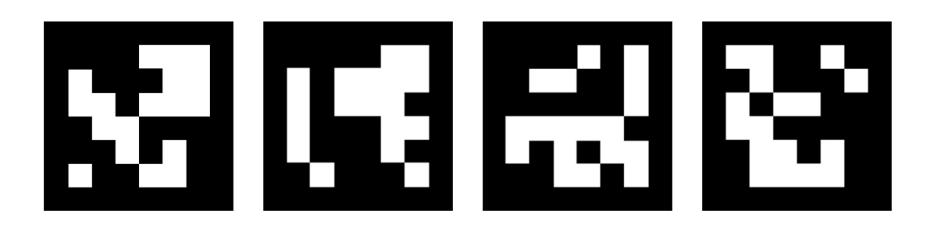

Obrázek 7.12: Značky ArUco ID: 0, 1, 2, 3

<span id="page-61-2"></span>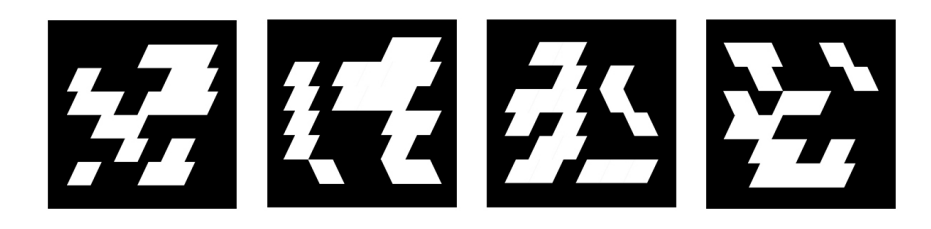

Obrázek 7.13: Upravené ArUco Značky ID: 0, 1, 2, 3

<span id="page-61-4"></span><span id="page-61-3"></span>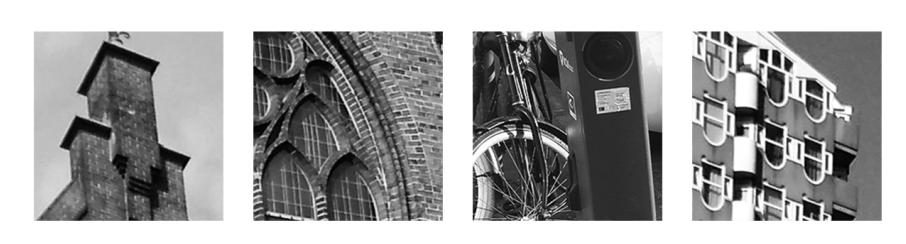

Obrázek 7.14: Vlastní značky pro rozpoznání